# **LANTRONIX** Formerly INTRINSYC

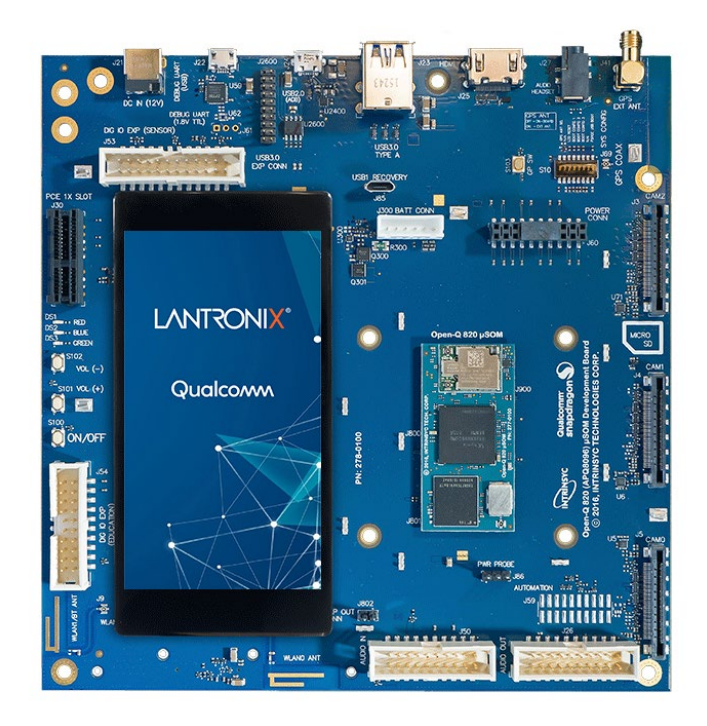

## Open-Q™ 820/ 820Pro µSOM Development Kit User Guide

**Part Number PMD-00043 Revision A August 2020** Your use of this document is subject to and governed by those terms and conditions in the Intrinsyc Purchase an Open-Q 820 µSOM Development Kit Based on Qualcomm™ APQ8096 Processor and Software License Agreement for the Open-Q 820 µSOM Development Kit, which you or the legal entity you represent, as the case may be, accepted and agreed to when purchasing an Open-Q Development Kit from Intrinsyc Technologies Corporation ("**Agreement**"). You may use this document, which shall be considered part of the defined term "Documentation" for purposes of the Agreement, solely in support of your permitted use of the Open-Q 820 µSOM Development Kit under the Agreement. Distribution of this document is strictly prohibited without the express written permission of Intrinsyc Technologies Corporation and its respective licensors, which they can withhold, condition or delay in its sole discretion.

Lantronix is a trademark of Lantronix, Inc., registered in the United States and other countries. Intrinsyc is a trademark of Intrinsyc Technologies Corporation, registered in Canada and other countries.

Qualcomm® and Snapdragon are trademarks of Qualcomm® Incorporated, registered in the United States and other countries. Qualcomm APQ8096 is a product of Qualcomm Technologies, Inc. and/or its subsidiaries. Other product and brand names used herein may be trademarks or registered trademarks of their respective owners.

This document contains technical data that may be subject to U.S. and international export, re-export, or transfer ("export") laws. Diversion contrary to U.S. and international law is strictly prohibited.

© 2020 Lantronix, Inc. All rights reserved.

#### **Contacts**

#### **Lantronix, Inc.**

7535 Irvine Center Drive, Suite 100 Irvine, CA 92618, USA Toll Free: 800-526-8766 Phone: 949-453-3990 Fax: 949-453-3995

**IES Customer Support Portal** [https://helpdesk.intrinsyc.com](https://helpdesk.intrinsyc.com/)

**Lantronix Technical Support** <http://www.lantronix.com/support>

#### **Sales Offices**

For a current list of our domestic and international sales offices, go to the Lantronix web site at <http://www.lantronix.com/about-us/contact/>

## **Revision History**

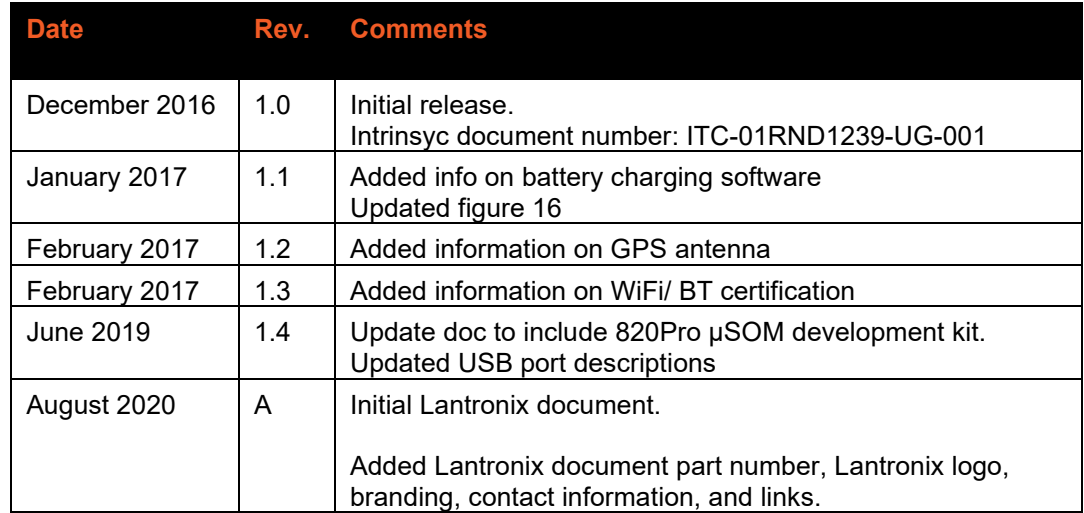

For the latest revision of this product document, please go to: [http://tech.intrinsyc.com.](http://tech.intrinsyc.com/)

## **Contents**

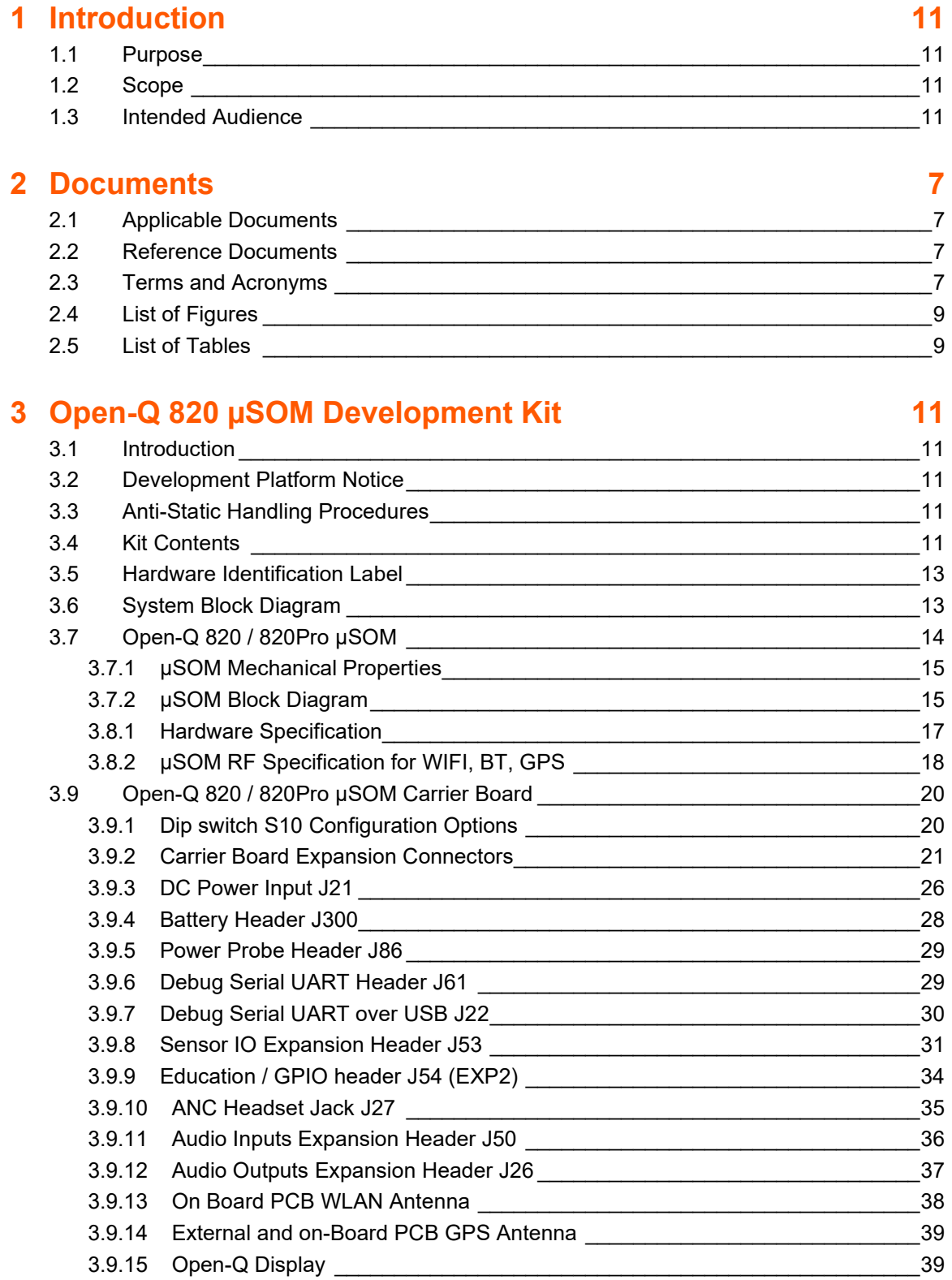

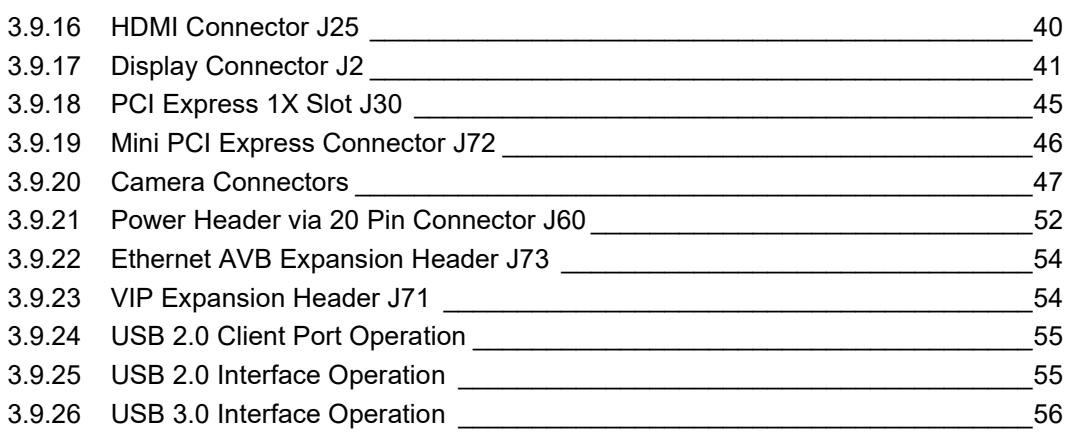

## <span id="page-5-0"></span>**1 Introduction**

## <span id="page-5-1"></span>**1.1 Purpose**

The purpose of this user guide is to provide primary technical information on the Open-Q™ 820 / 820Pro µSOM Development Kit.

For more background information on this development kit, visit: [https://www.intrinsyc.com/snapdragon](https://www.intrinsyc.com/snapdragon-embedded-development-kits/open-q-820-usom-development-kit/)[embedded-development-kits/open-q-820-usom-development-kit/](https://www.intrinsyc.com/snapdragon-embedded-development-kits/open-q-820-usom-development-kit/)

## <span id="page-5-2"></span>**1.2 Scope**

This document will cover the following items on the Open-Q 820 / 820Pro µSOM Development Kit:

- Block Diagram and Overview
- Hardware Features
- Configuration
- µSOM
- Carrier Board
- Display Board for LCD (Optional)

## <span id="page-5-3"></span>**1.3 Intended Audience**

This document is intended for users who would like to develop custom applications on the Open-Q 820 / 820Pro µSOM Development Kit.

## <span id="page-6-0"></span>**2 Documents**

This section lists the supplementary documents for the Open-Q 820/ 820Pro µSOM development kit.

## <span id="page-6-1"></span>**2.1 Applicable Documents**

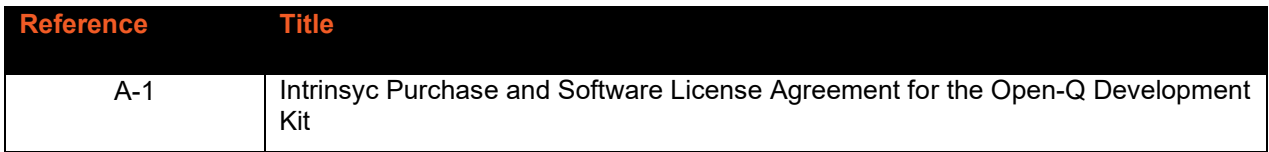

## <span id="page-6-2"></span>**2.2 Reference Documents**

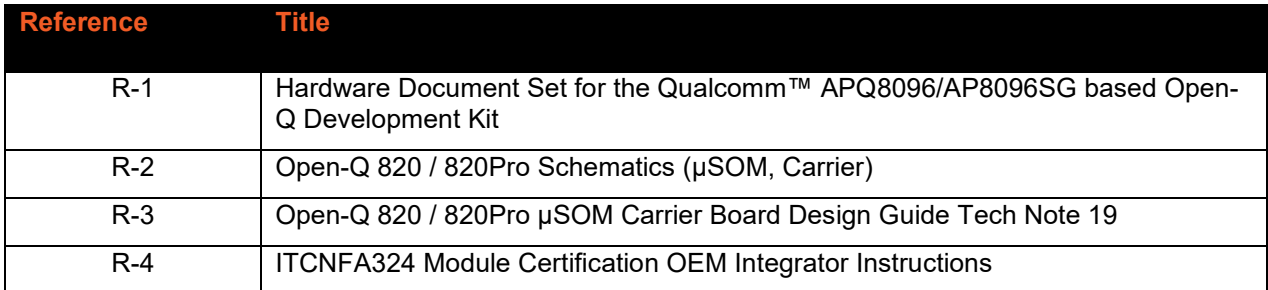

## <span id="page-6-3"></span>**2.3 Terms and Acronyms**

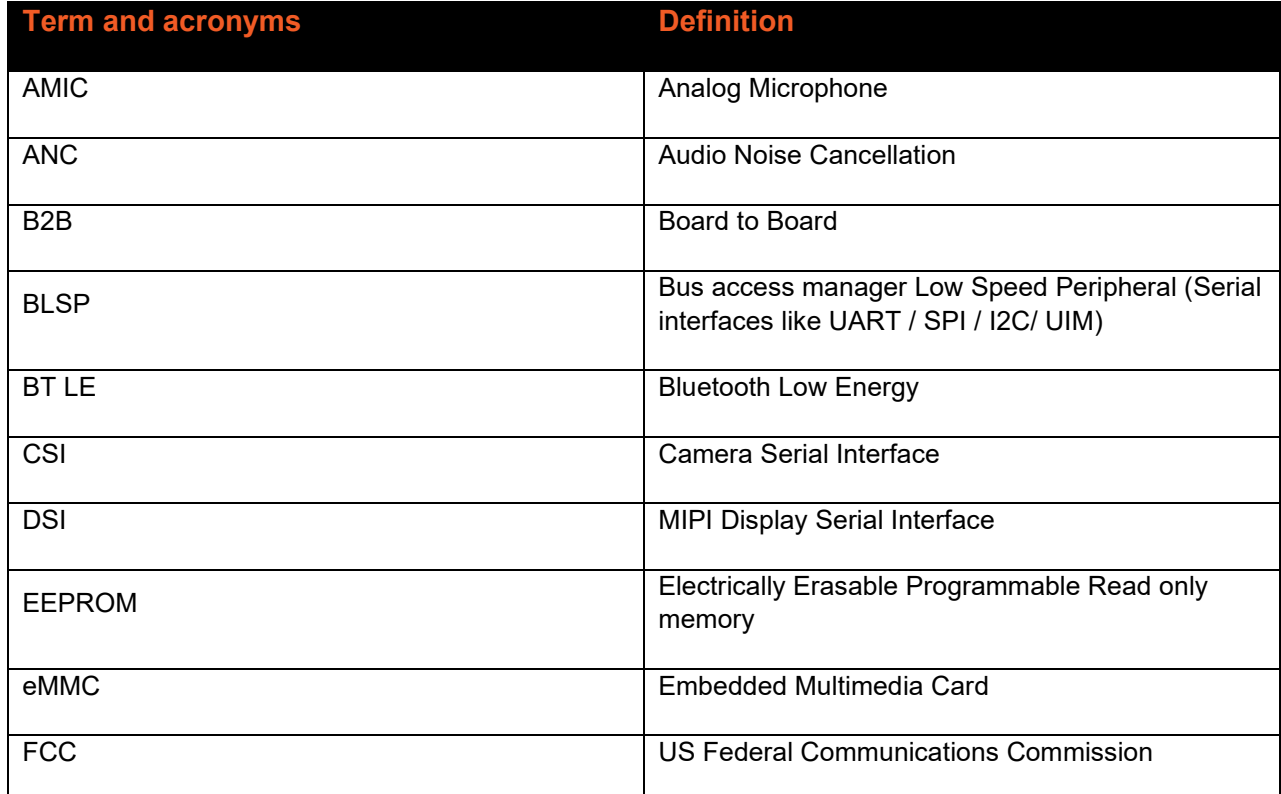

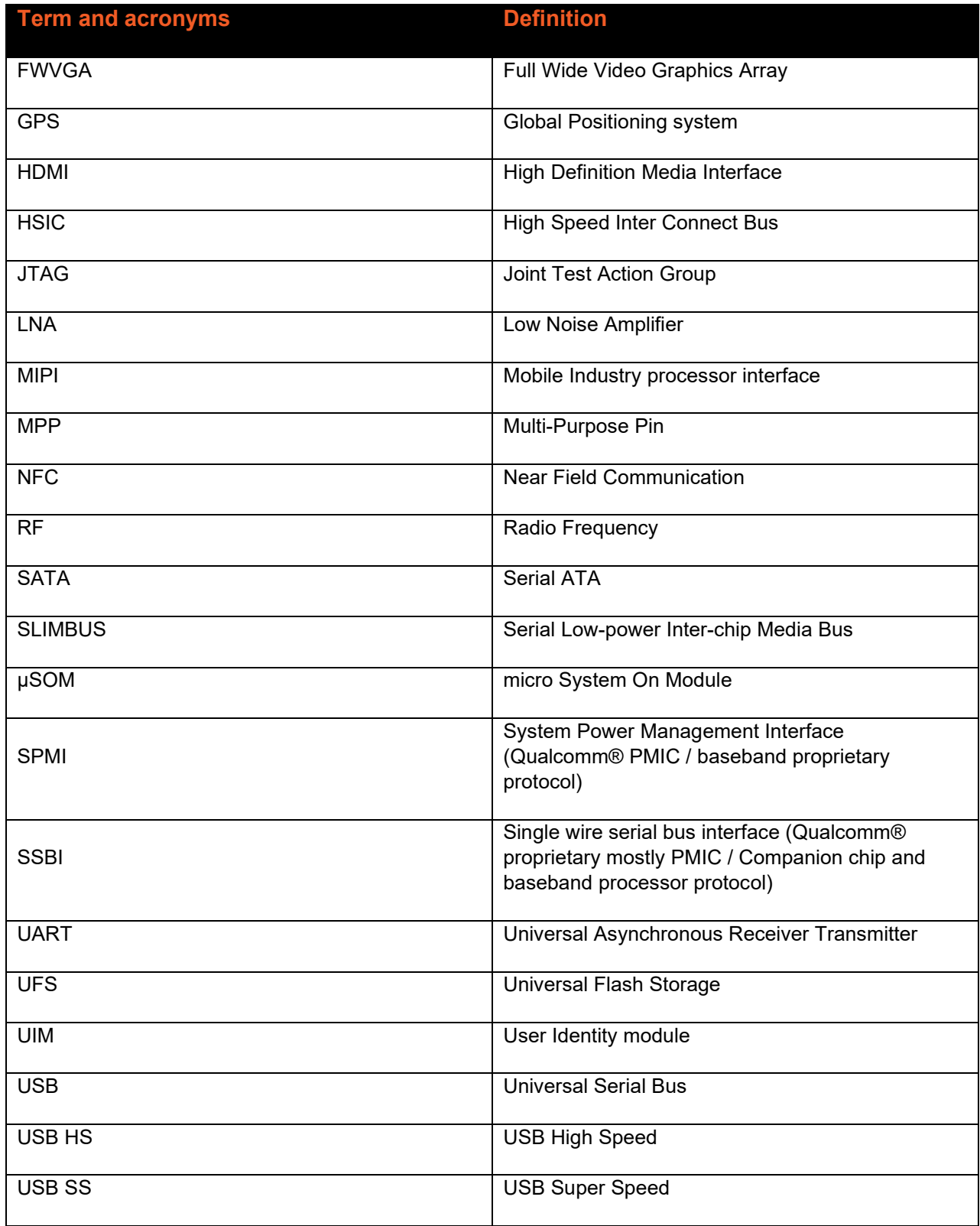

## <span id="page-8-0"></span>2.4 List of Figures

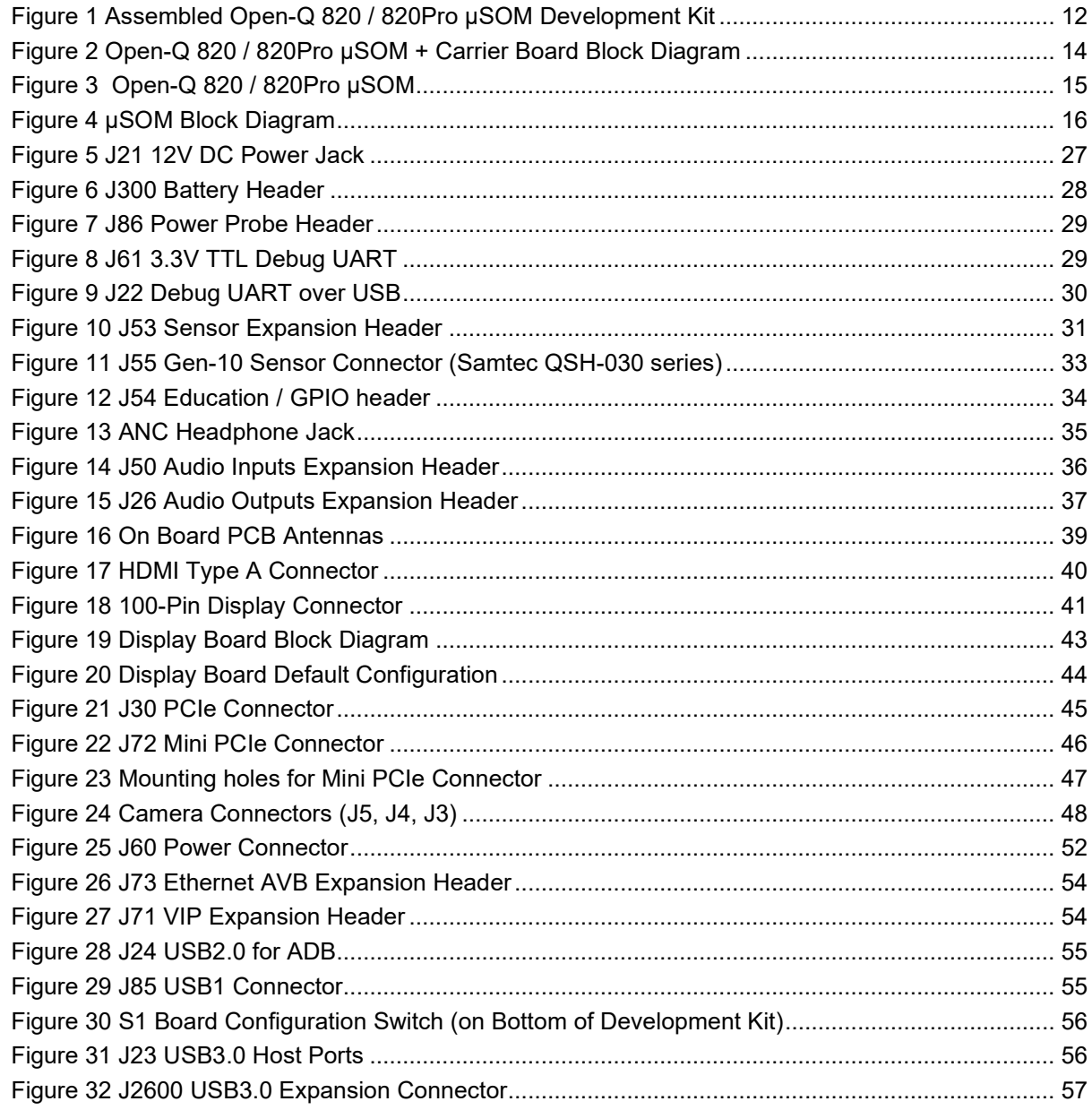

## <span id="page-8-1"></span>2.5 List of Tables

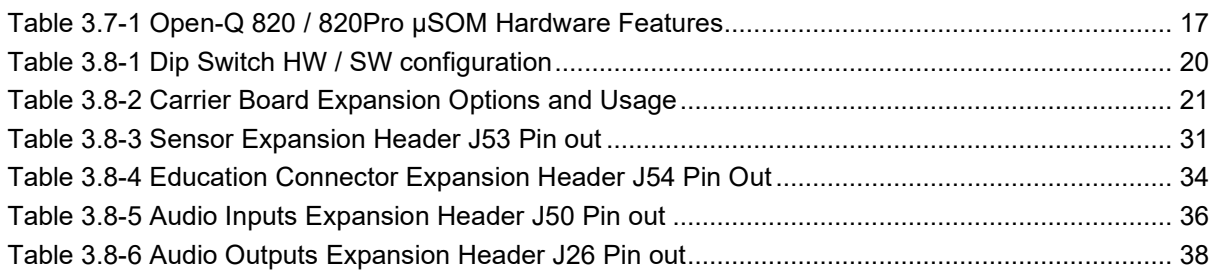

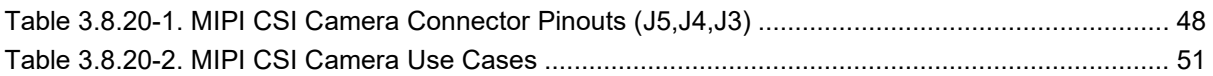

## <span id="page-10-0"></span>**3 Open-Q 820 µSOM Development Kit**

## <span id="page-10-1"></span>**3.1 Introduction**

The Open-Q 820 / 820Pro µSOM provides a quick reference or evaluation platform for Qualcomm's latest 820 series - Qualcomm™ APQ8096 processor. This kit is suited for Android / Linux application developers, OEMs, consumer manufacturers, hardware component vendors, video surveillance, robotics, camera vendors, and flash chip vendors to evaluate, optimize, test and deploy applications that can utilize the Qualcomm® Qualcomm™ APQ8096 series technology.

## <span id="page-10-2"></span>**3.2 Development Platform Notice**

This development platform contains RF/digital hardware and software intended for engineering development, engineering evaluation, or demonstration purposes only and is meant for use in a controlled environment. This device is not being placed on the market, leased or sold for use in a residential environment or for use by the general public as an end user device.

This development platform is not intended to meet the requirements of a commercially available consumer device including those requirements specified in the European Union directives applicable for Radio devices being placed on the market, FCC equipment authorization rules or other regulations pertaining to consumer devices being placed on the market for use by the general public.

This development platform may only be used in a controlled user environment where operators have obtained the necessary regulatory approvals for experimentation using a radio device and have appropriate technical training. The device may not be used by members of the general population or other individuals that have not been instructed on methods for conducting controlled experiments and taking necessary precautions for preventing harmful interference and minimizing RF exposure risks. Additional RF exposure information can be found on the FCC website at<http://www.fcc.gov/oet/rfsafety/>

## <span id="page-10-3"></span>**3.3 Anti-Static Handling Procedures**

The Open-Q 820 / 820Pro µSOM Development Kit has exposed electronics and chipsets. Proper anti-static precautions should be employed when handling the kit, including but not limited to:

- Using a grounded anti-static mat
- Using a grounded wrist or foot strap

## <span id="page-10-4"></span>**3.4 Kit Contents**

The Open-Q 820 / 820Pro µSOM Development Kit includes the following:

- o Open-Q 820 µSOM with Qualcomm™ processor or Open-Q 820Pro µSOM with Qualcomm™ processor
- o Mini-ITX form-factor carrier board
- o 4.5" FWVGA (480x854) 16.7 M LCD (Additional Accessory)
- o AC power adapter and HDMI cable

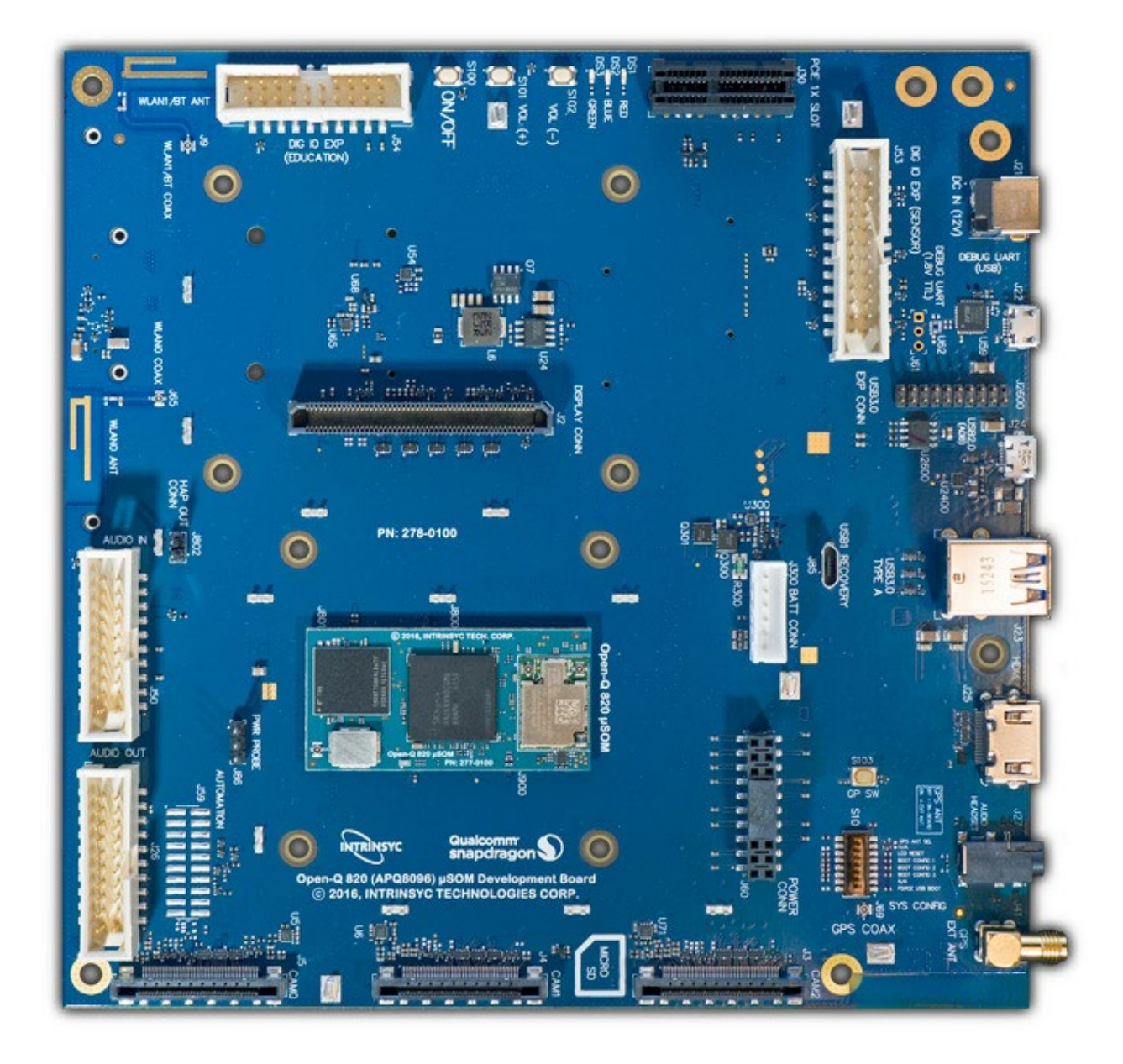

#### **Figure 1 Assembled Open-Q 820 / 820Pro µSOM Development Kit**

<span id="page-11-0"></span>The development kit comes with Android software pre-programmed on the CPU board (µSOM). Please contact Lantronix for availability of camera modules, sensor boards, and other accessories: [sales@lantronix.com](mailto:sales@lantronix.com)

## <span id="page-12-0"></span>**3.5 Hardware Identification Label**

Labels are present on the CPU board and the mini-ITX form-factor carrier board. The following information is conveyed on these two boards:

CPU board (µSOM).:

- Serial Number
- WIFI MAC address

Refer to<http://tech.intrinsyc.com/projects/serialnumber/wiki> for more details about locating the serial number, as this will be needed to register the development kit. To register a development kit, please visit [https://tech.intrinsyc.com/account/register.](https://tech.intrinsyc.com/account/register)

Mini-ITX form-factor carrier board:

Serial Number

**Note:** Please retain the µSOM and carrier board serial number for warranty purposes.

## <span id="page-12-1"></span>**3.6 System Block Diagram**

The Open-Q 820 / 820Pro µSOM development platform consists of three major components

- o Open-Q 820 / 820Pro µSOM
- o Carrier board for I/O and connecting with external peripherals
- o Display Adapter Board (additional accessory)

The following diagram explains the interconnectivity and peripherals on the development kit.

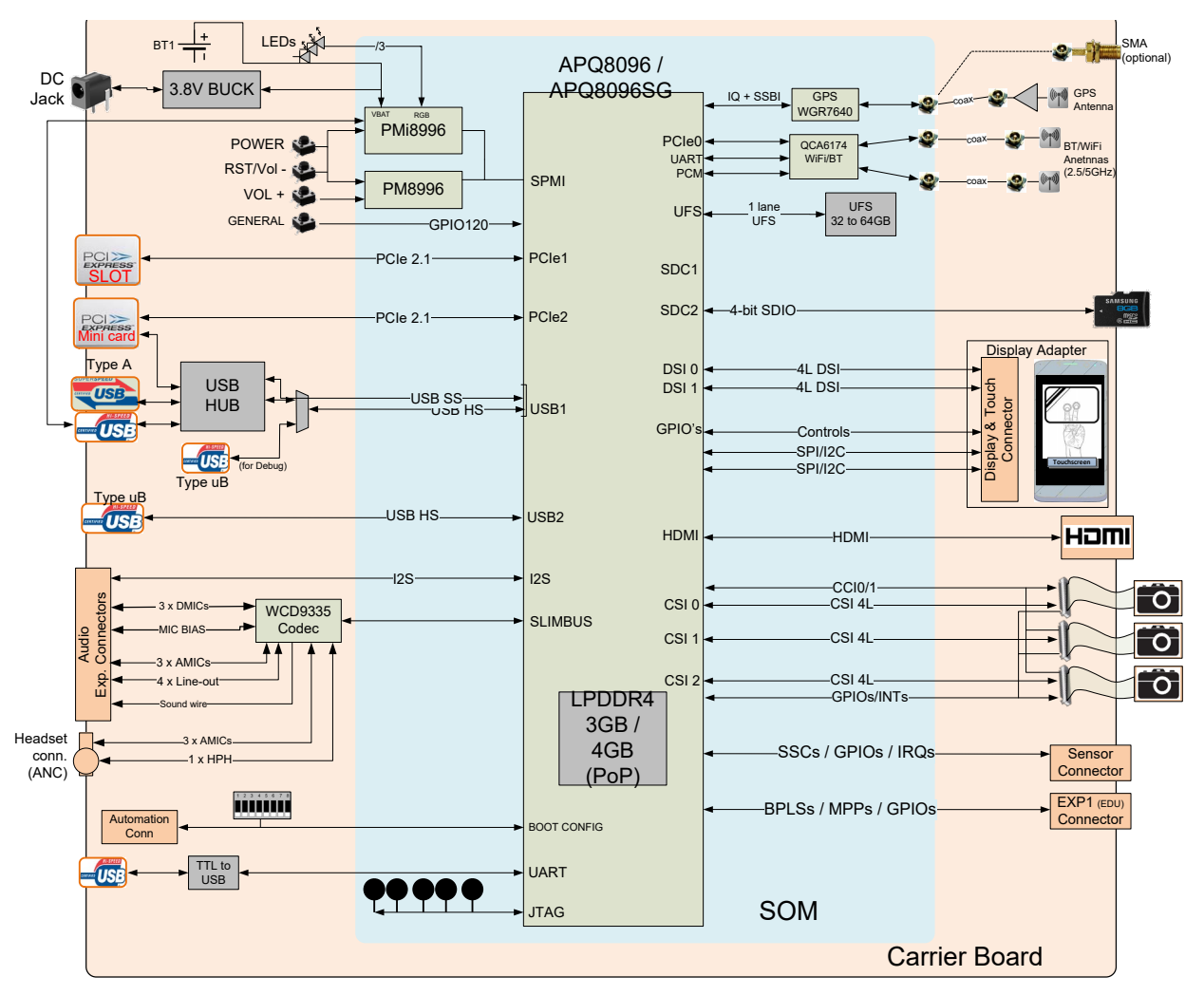

**Figure 2 Open-Q 820 / 820Pro µSOM + Carrier Board Block Diagram**

## <span id="page-13-1"></span><span id="page-13-0"></span>**3.7 Open-Q 820 / 820Pro µSOM**

The µSOM provides the basic common set of features with minimal integration efforts for end users.

It contains the following:

- Qualcomm™ APQ8096 or APQ8096SG main application processor
- LPDDR4 up to 1866MHz 3GB or 4GB RAM (POP)
- PMI8996 + PM8996 PMIC for Peripheral LDOs, Boost Regulators
- QCA6174 Atheros Wi-Fi + BT combo chip over PCIe, UART, PCM
- 32 GB UFS 2.0.
- WGR7640 RF Front End

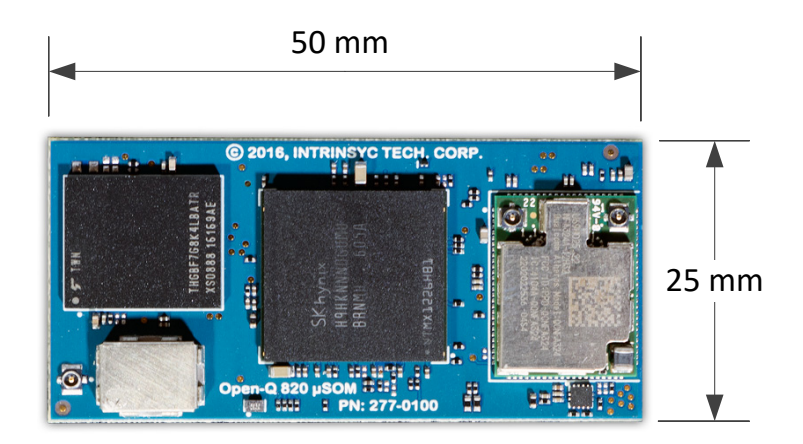

**Figure 3 Open-Q 820 / 820Pro µSOM**

## <span id="page-14-2"></span><span id="page-14-0"></span>**3.7.1 µSOM Mechanical Properties**

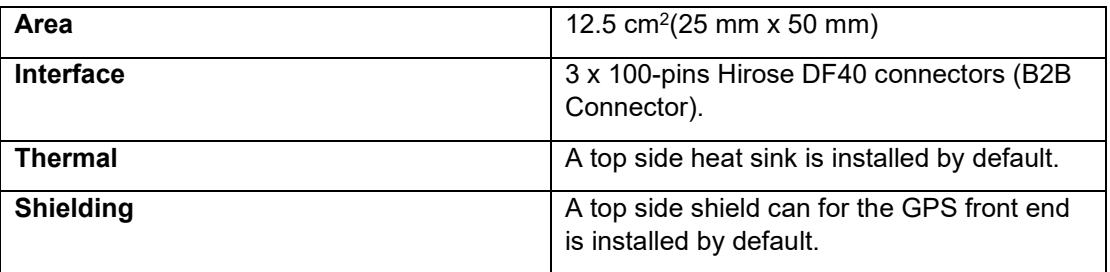

## <span id="page-14-1"></span>**3.7.2 µSOM Block Diagram**

The Open-Q 820 / 820Pro µSOM measuring 25mm x 50mm is where all the processing occurs. It is connected to the carrier via three 100 pin Hirose DF40 connectors. The purpose of these connectors is to bring out essential signals such that other peripherals can be connected to the platform.

## **3.8 Anti-Static Handling Procedures**

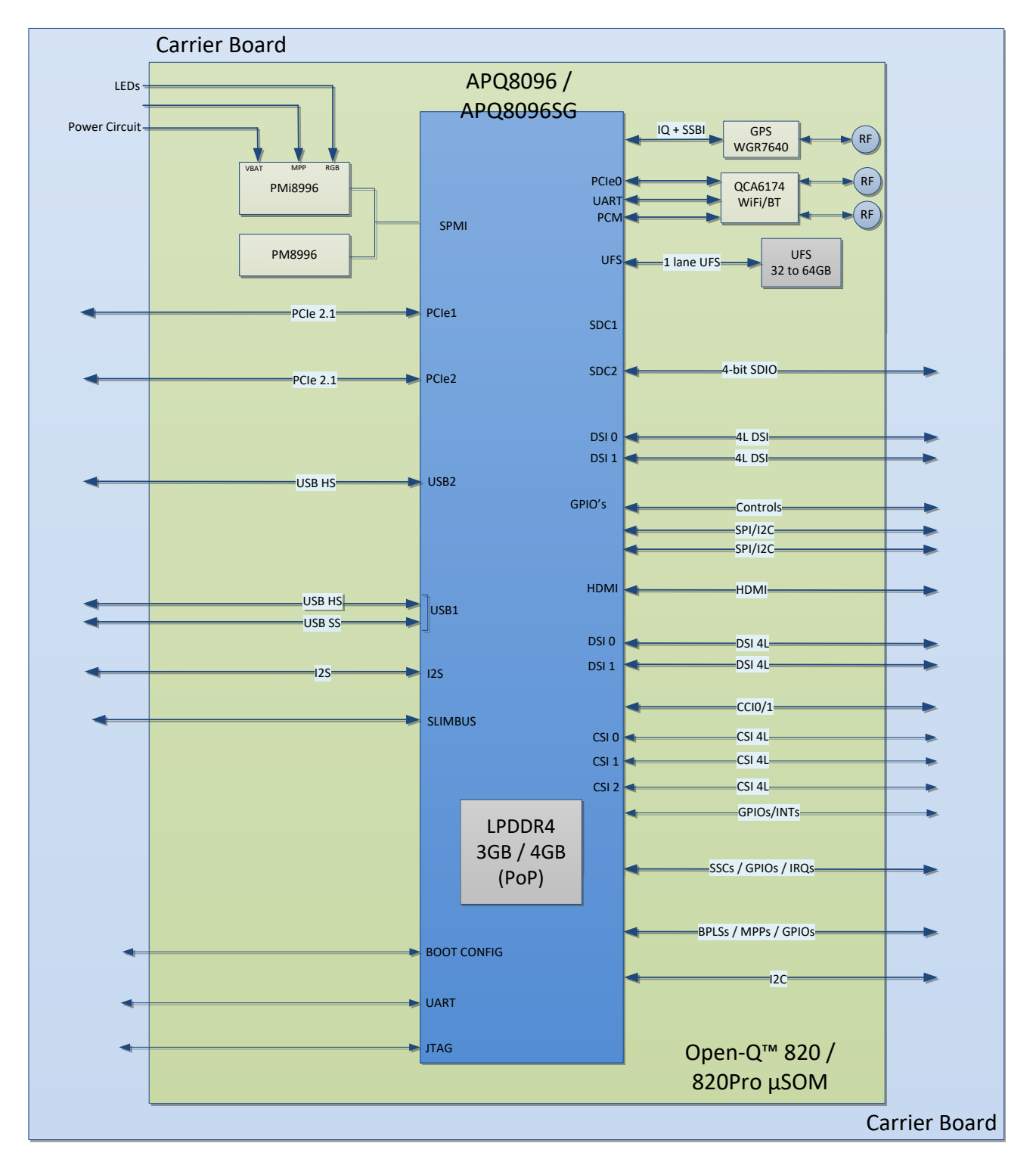

<span id="page-15-0"></span>**Figure 4 µSOM Block Diagram**

## <span id="page-16-0"></span>**3.8.1 Hardware Specification**

The Open-Q 820 / 820Pro µSOM platform encompasses the following hardware features:

<span id="page-16-1"></span>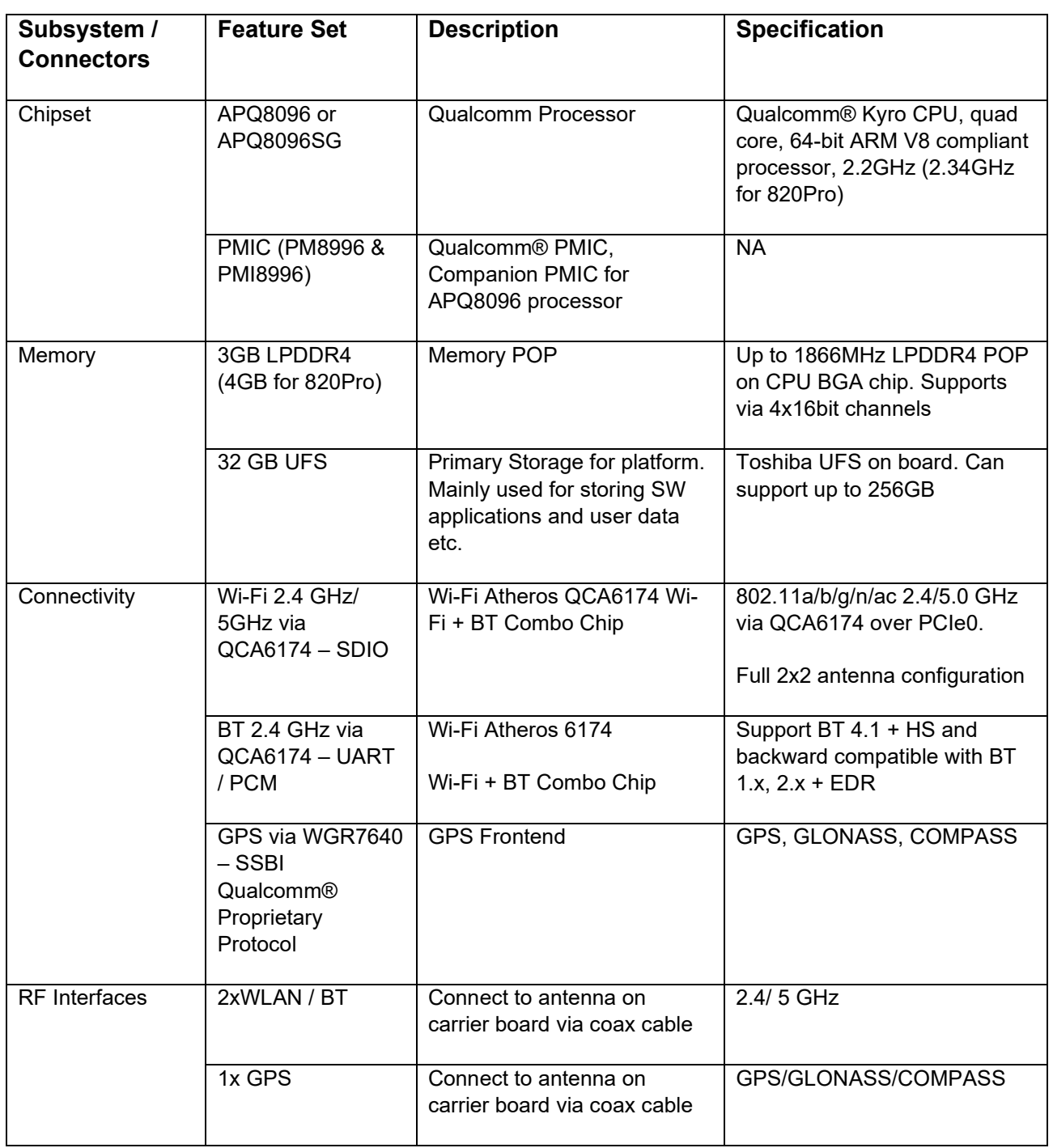

#### *Table 3.7-1 Open-Q 820 / 820Pro µSOM Hardware Features*

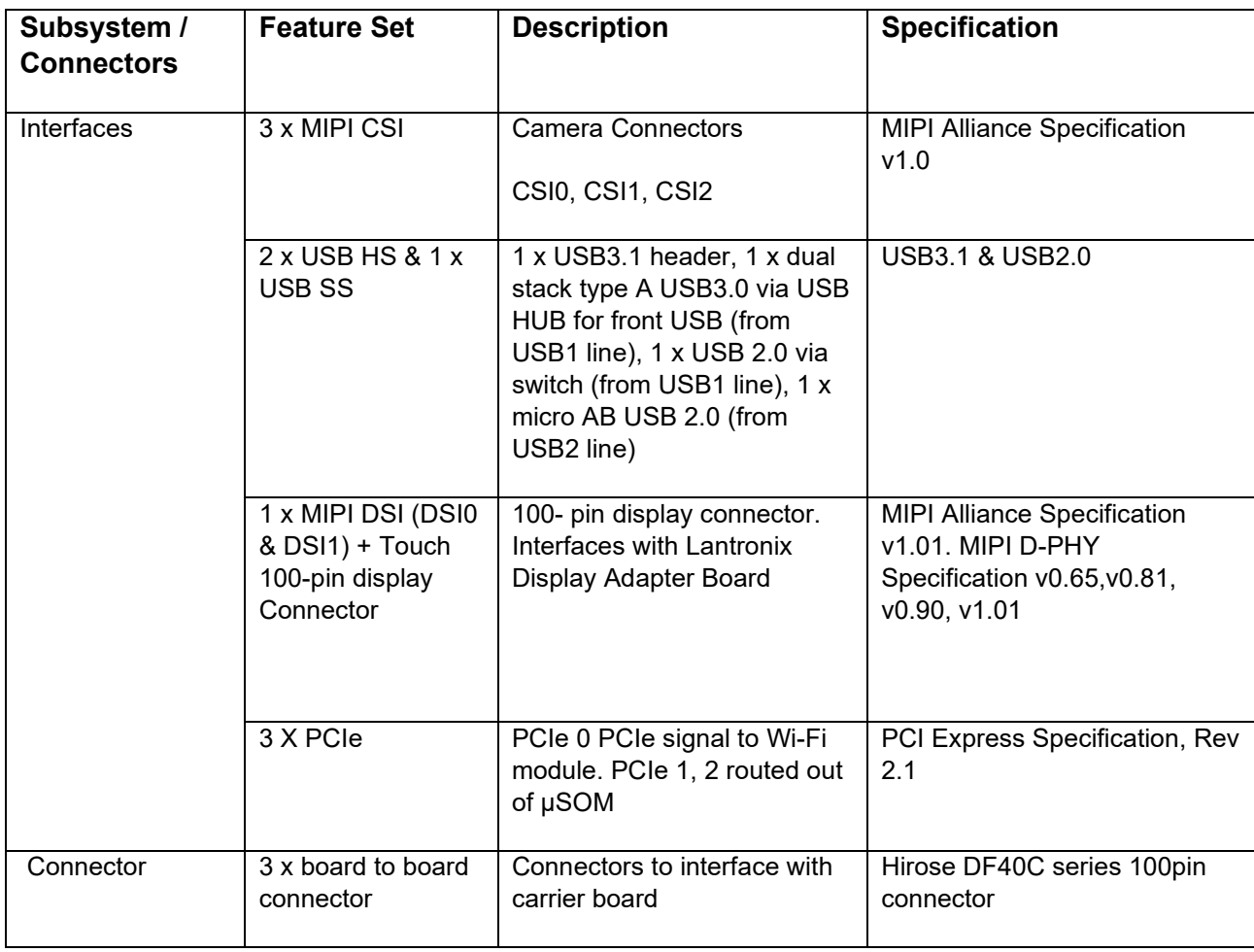

## <span id="page-17-0"></span>**3.8.2 µSOM RF Specification for WIFI, BT, GPS**

The µSOM includes the following radio interfaces:

- $\circ$  Wi-Fi + BT: ANT1
- o Wi-Fi only: ANT2
- o WGR7640: For GPS RF Front end

**Antenna 1**: Antenna 1 is used for providing Wi-Fi and Bluetooth connectivity to QCA6174. This antenna is meant to be connected to the carrier board via a coaxial cable. The function of this connector is for extending the dual band capabilities of the Wi-Fi chip; therefore, enabling this antenna to be used simultaneously with Antenna 2. For example, Antenna 2 can be connected to 2.4GHz while Antenna 1 can be connected to 5.1 GHz. To turn on Bluetooth, only Antenna 1 can be used.

**Antenna 2**: Antenna 2 provides Wi-Fi connectivity for QCA6174. This antenna connector is meant to be connected to the carrier board PCB antenna via a coaxial cable. ANT2 is a standard dual band antenna from 2.4 GHz to 5.1 GHz.

The µSOM WiFi/BT module has received regulatory certifications (see FCC ID: 2AFDI-ITCNFA324 for details). Please note that the on-board PCB antennas were not the antennas used for the µSOM WiFi/BT module certification. Refer to the certification documents for the WiFi/ BT module (see R-4) for information regarding the test configurations used for certification. Deviating from the documented configuration may trigger the need for re-certification.

For details on connecting the WiFi module to the on-board PCB antennas on the carrier board, refer to section [3.8.13 below.](#page-37-0)

**WGR7640**: GPS Front End WGR7640 is the primary GPS radio interface used on the Open-Q 820 µSOM development kit. This provides the RF capabilities for GNSS functions. It has both digital and RF interfaces. Digital interface is required for configuration and status of the APQ8096 baseband processor.

The following are the operating frequencies for WGR7640

GPS: 1574.42 MHz – 1576.42 MHz

GLONASS: 1598 MHz to 1606 MHz

## <span id="page-19-0"></span>**3.9 Open-Q 820 / 820Pro µSOM Carrier Board**

The Open-Q 820 / 820Pro µSOM Carrier board is a Mini-ITX form factor board with various connectors used for connecting different peripherals. The following are the mechanical properties of the carrier board:

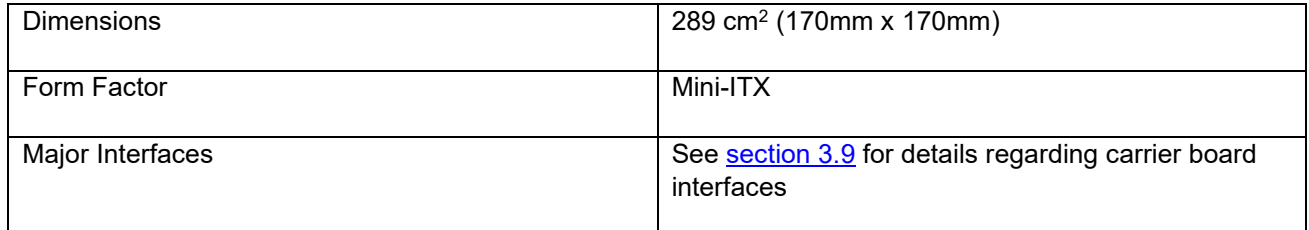

## <span id="page-19-1"></span>**3.9.1 Dip switch S10 Configuration Options**

There is a DIP switch S10 on the top side of the Open-Q 820 / 820Pro µSOM carrier board. The 8-bit switch allows the user to control the system configuration and boot options. Table 3.8-1 below outlines the pin outs and connections of this DIP switches.

<span id="page-19-2"></span>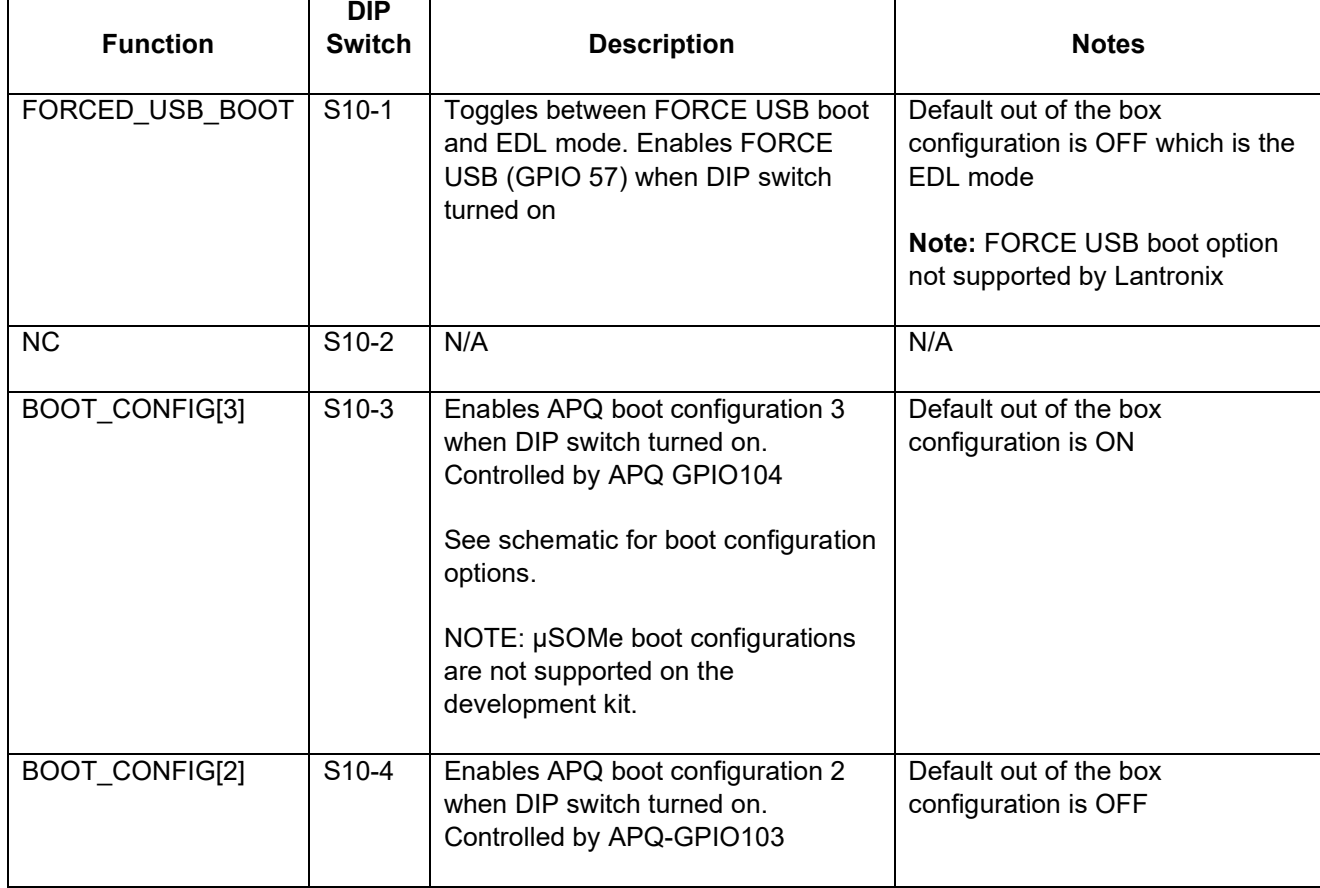

#### *Table 3.8-1 Dip Switch HW / SW configuration*

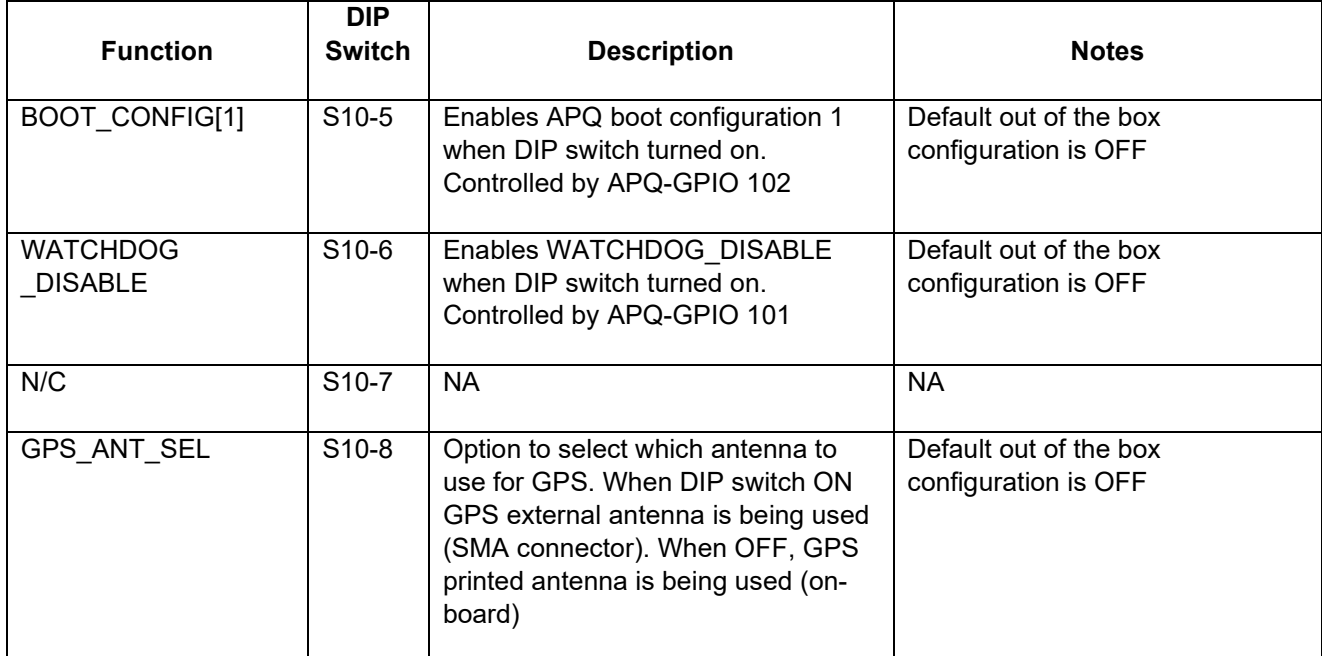

**Warning!** : Before making any changes to the dip switch, make sure to note down the previous configuration. The default switch settings are above.

## <span id="page-20-0"></span>**3.9.2 Carrier Board Expansion Connectors**

The following table lists the connectors, expansions and their usages on the carrier board:

<span id="page-20-1"></span>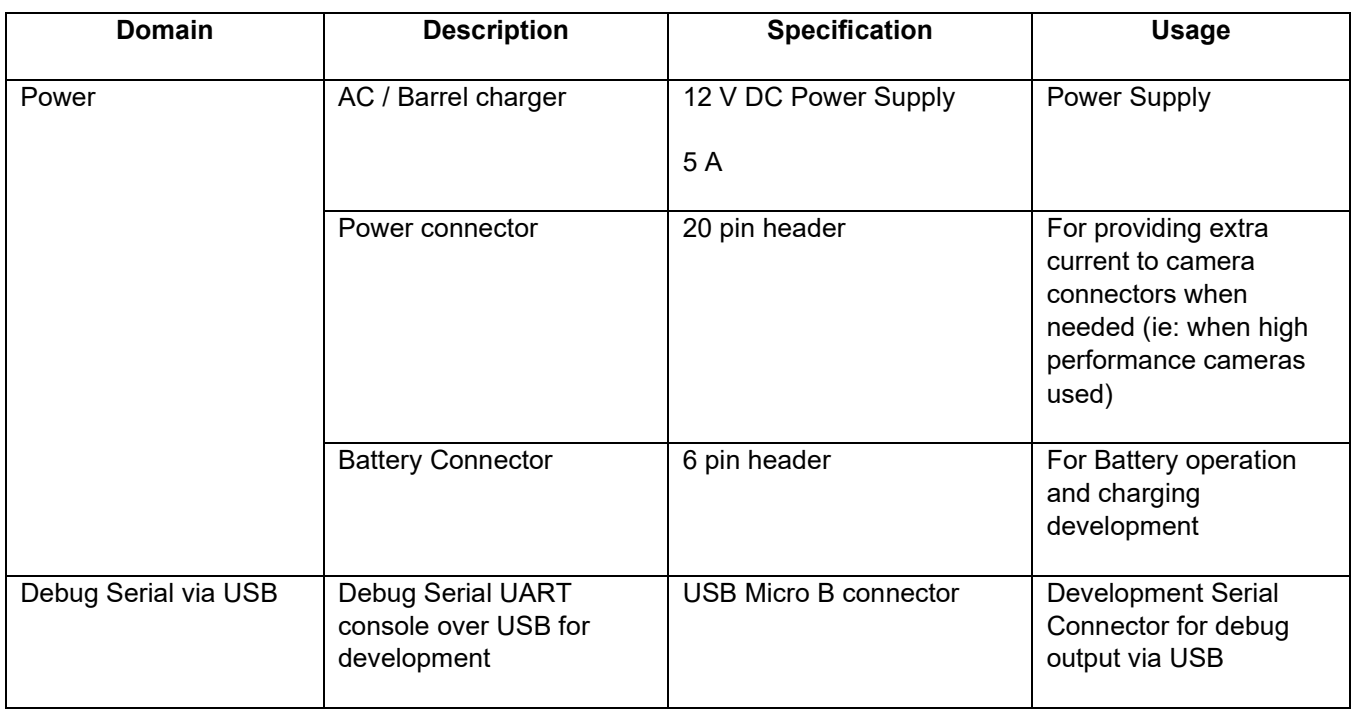

#### *Table 3.8-2 Carrier Board Expansion Options and Usage*

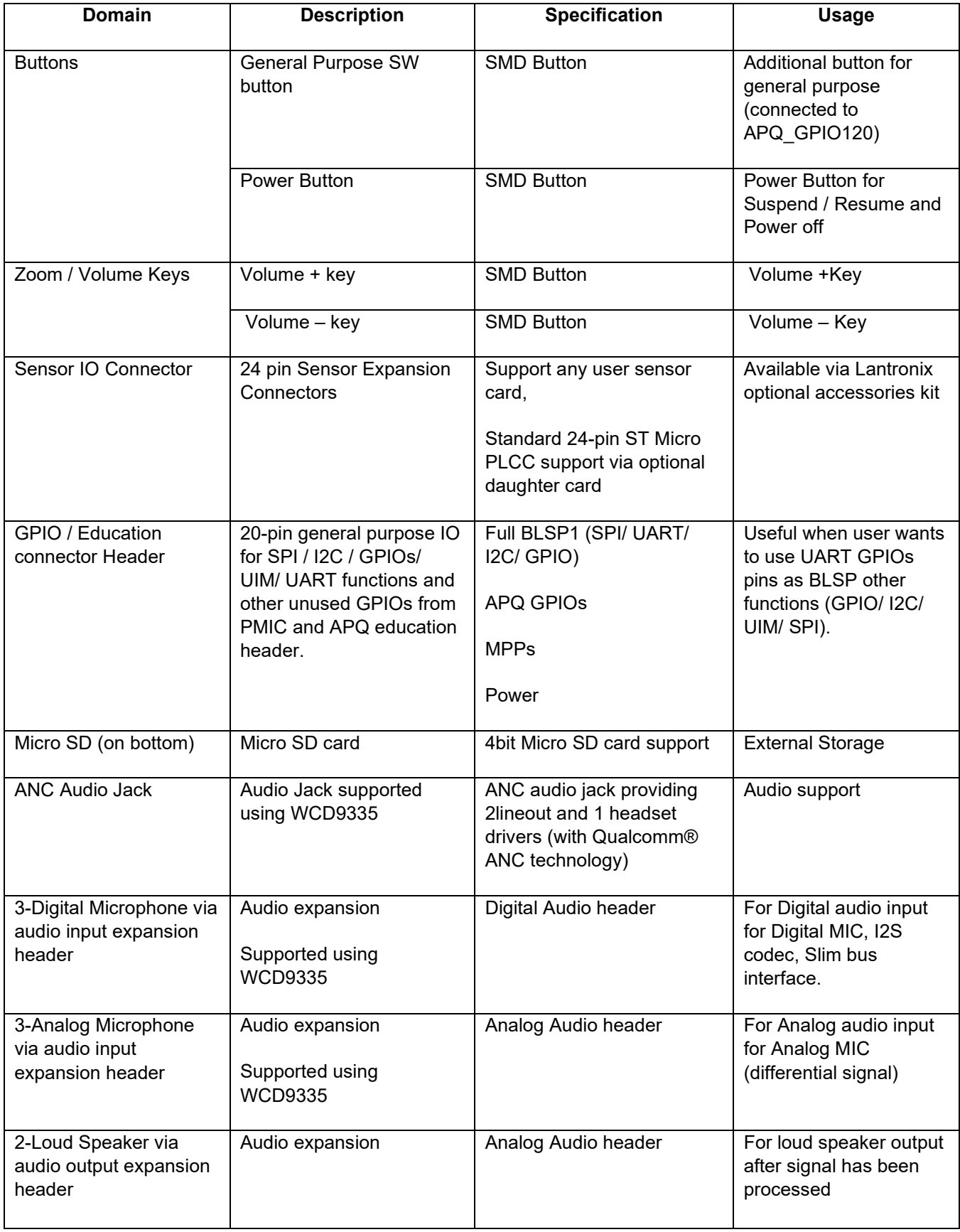

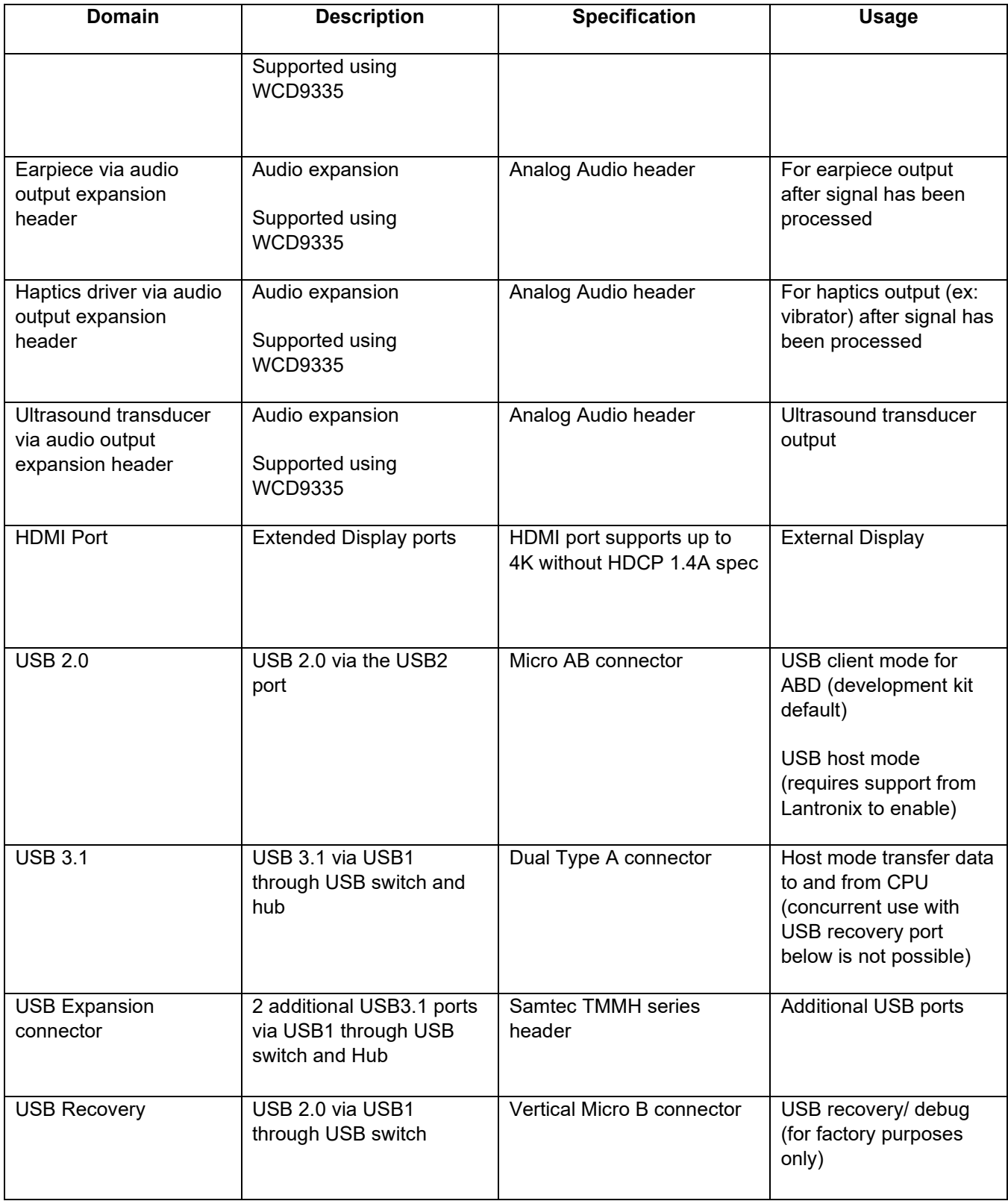

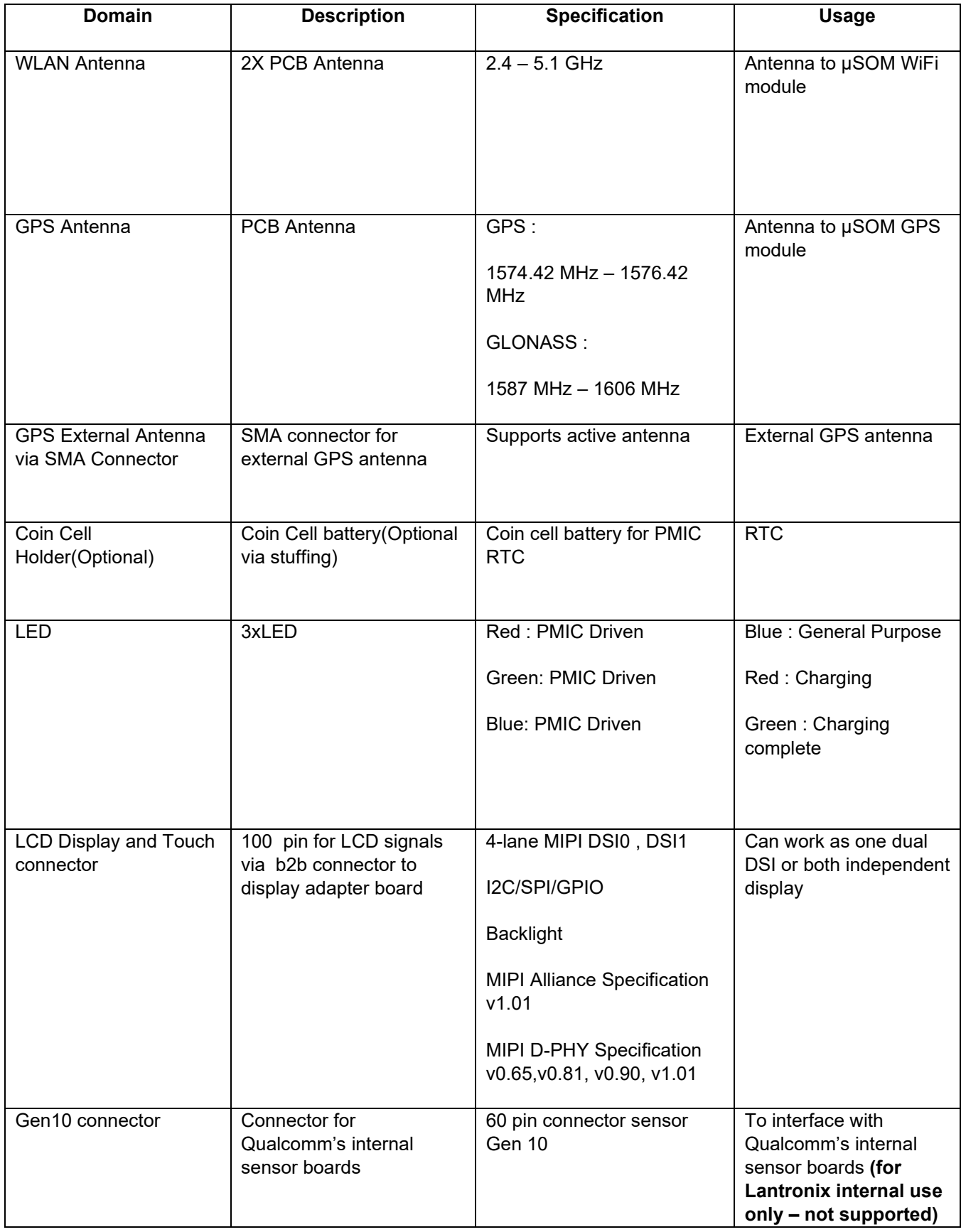

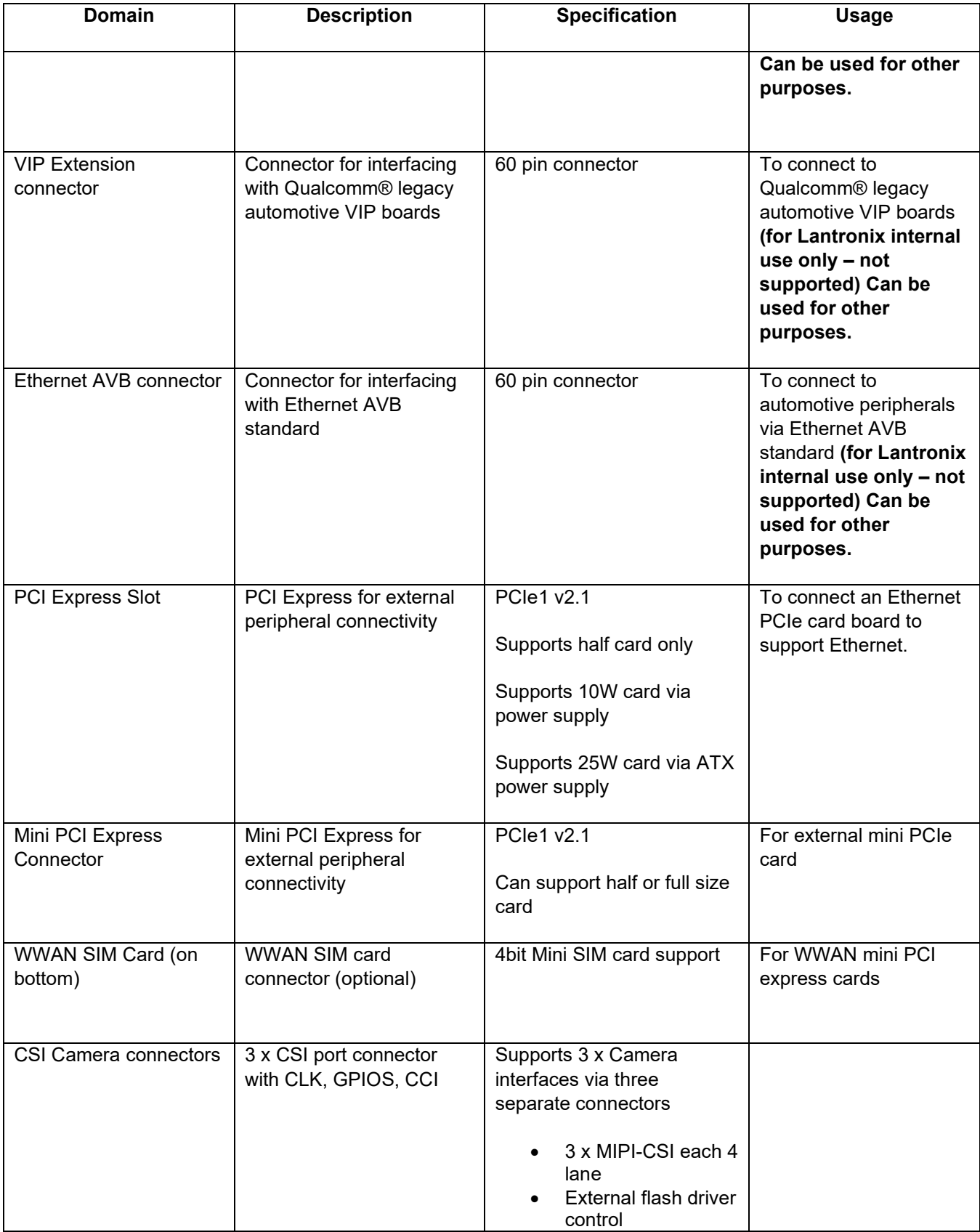

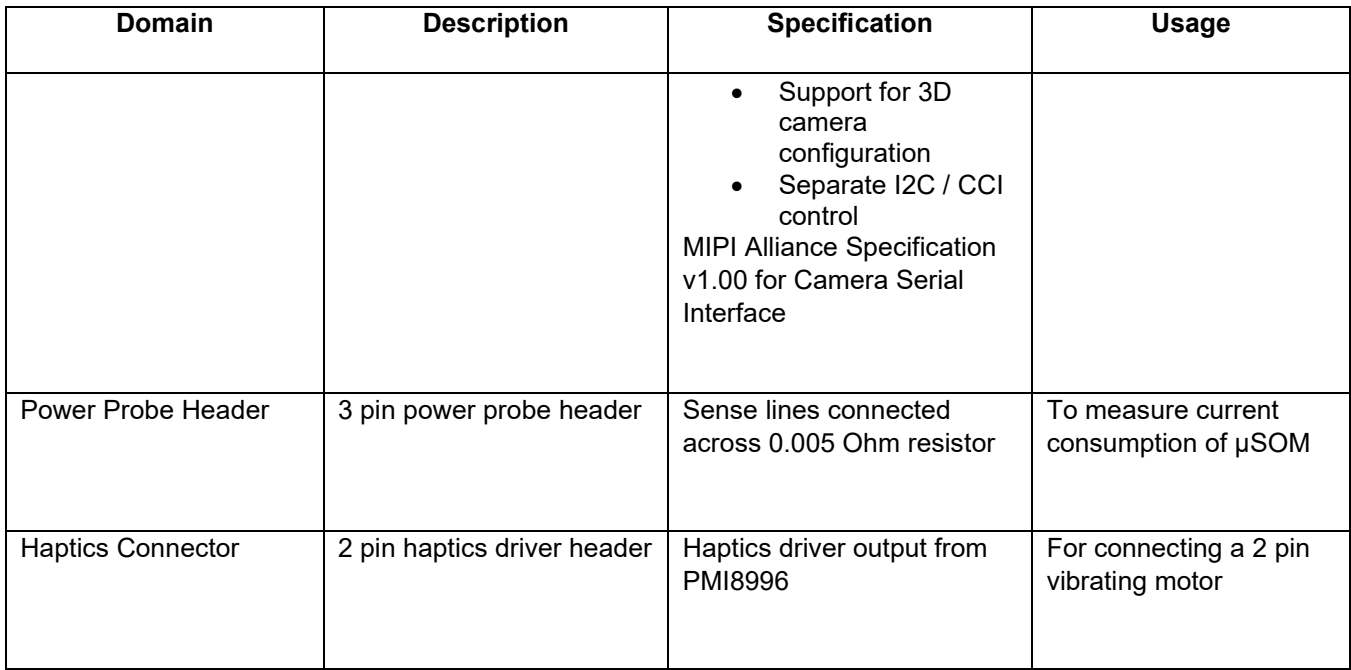

<span id="page-25-1"></span>The sections below will provide in depth information on each expansion header and connector on the carrier board. The information listed below is of particular use for those who want to interface other external hardware devices with the Open-Q 820 / 820Pro µSOM. Before connecting anything to the development kit, please ensure the device meets the specific hardware requirements of the processor.

## <span id="page-25-0"></span>**3.9.3 DC Power Input J21**

The Open-Q 820 / 820Pro µSOM development kit power source connects to the 12V DC power supply jack J21. Starting from the power jack, the 12V power supply branches off into different voltage rails via step down converters on the carrier board and PMIC on the µSOM. The µSOM is powered by 3.8V via a Texas Instrument step down converter U400 on the carrier board. To ensure the µSOM is getting powered correctly, user can monitor the current going into the µSOM via the power probe header J86 (see section [below\)](#page-28-0).

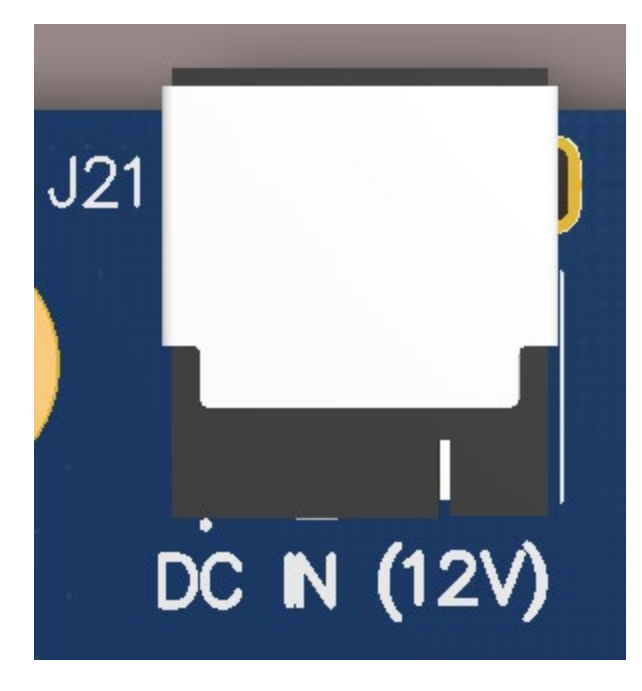

**Figure 5 J21 12V DC Power Jack**

<span id="page-26-0"></span>The µSOM consists of 2 PMIC modules. Functionalities of the 2 modules are outlined below.

PMI8996 PMIC is used for:

- Source various regulated power rails
- Battery charging. Please see section below for additional information on battery support.
- Please note that support for battery charging over external charger is not implemented in the design. Please contact Lantronix for such customization.

PM8996 PMIC is used for:

- Source various regulated power rails
- Source system clock

## <span id="page-27-0"></span>**3.9.4 Battery Header J300**

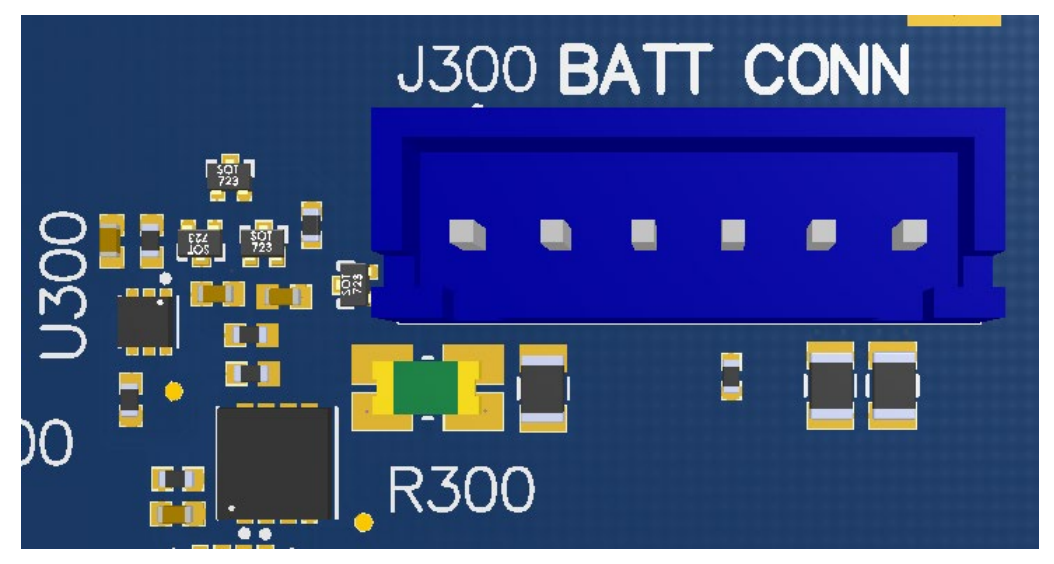

**Figure 6 J300 Battery Header**

<span id="page-27-1"></span>The Open-Q 820 / 820Pro µSOM development platform can also power the µSOM with a single cell Lithium-Ion Polymer (LiPo) battery pack which connects to header J300. The purpose of this header is to be used by the end user to develop a battery charging solution, including battery characterization. Lantronix recommends using the AA Portable Power Corp's CU-J479-V2 / 1ICP7/55/85 Lithium ion battery pack. This is a single cell pack with a nominal voltage of 3.8V and a capacity of 3200mAh (11.8 Wh, 5A rate). If user intends to use a different battery, please note the pin outs on this battery header.

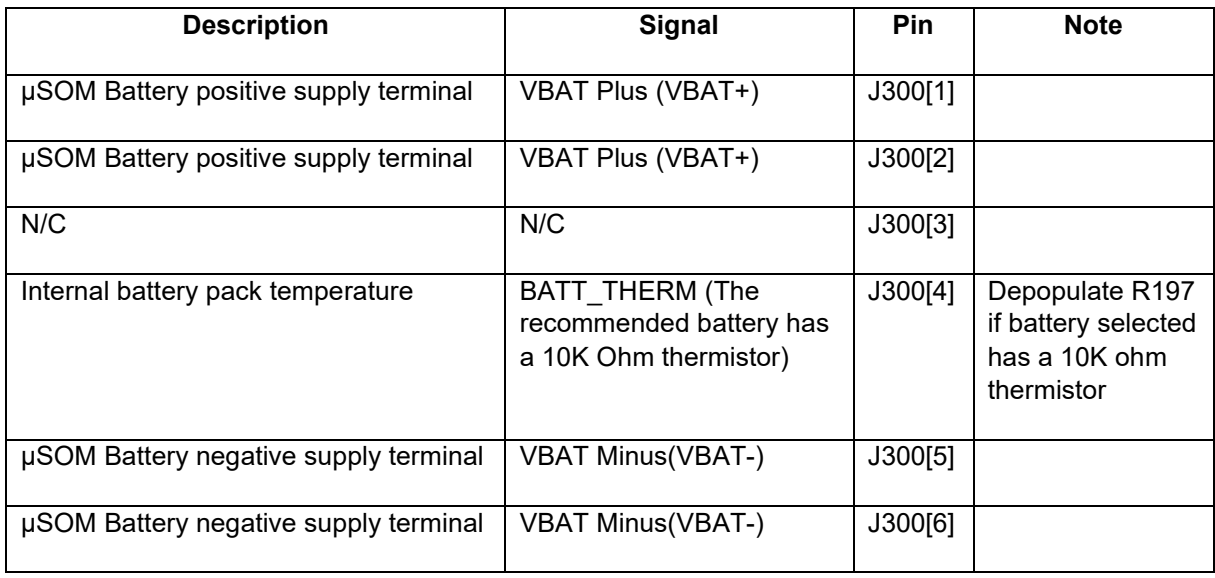

Please note that the battery only powers the µSOM. To ensure proper functionality of the development kit, the 12V power supply must be attached at J21. When a battery is not in use, the TI step down converter U400 is used to power the µSOM.

Note that the software that is shipped with the development kit does NOT support battery charging. Please visit the Lantronix support site and follow the instructions for preparing the platform to support battery charging.

#### <span id="page-28-0"></span>**3.9.5 Power Probe Header J86**

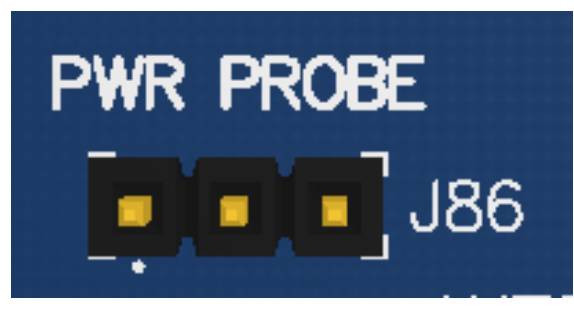

**Figure 7 J86 Power Probe Header**

<span id="page-28-2"></span>The power probe header is used to sense/ monitor the current on the 3.8V power rail going into the µSOM. The table below summarizes the pin outs of header J86.

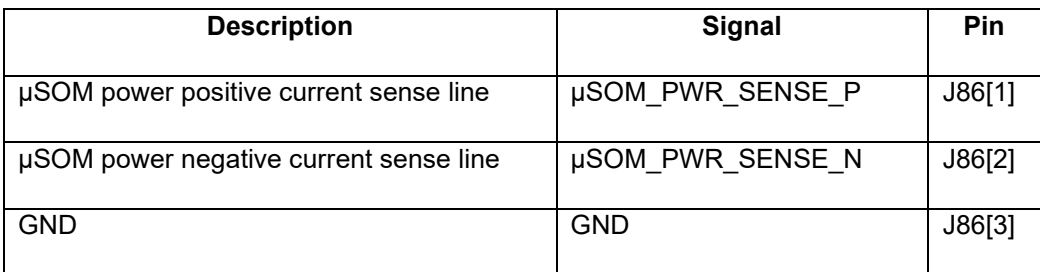

## <span id="page-28-1"></span>**3.9.6 Debug Serial UART Header J61**

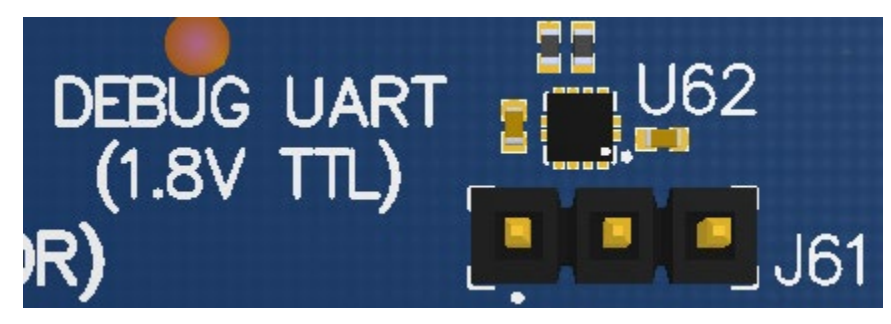

**Figure 8 J61 3.3V TTL Debug UART**

<span id="page-28-3"></span>The UART header and supporting circuitry does not come preinstalled. To have access to the debug UART, a 3-pin header needs to be installed as well as the supporting circuitry. Please see page 17 of the µSOM carrier board schematic for details on what to install for this header to be functional.

The header consists of TX, RX and GND pins. This is a 3.3V TTL UART header. To get the serial terminal working with a PC, the following cable (or similar) is needed

<http://www.digikey.ca/product-detail/en/TTL-232R-RPI/768-1204-ND/4382044>

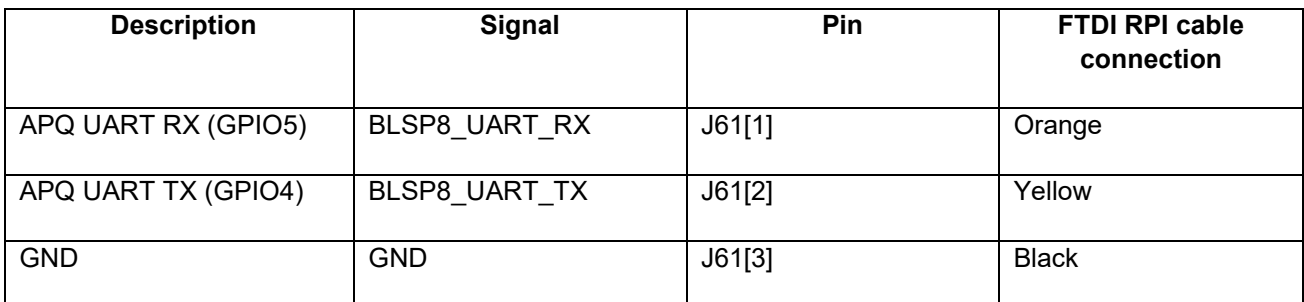

## <span id="page-29-0"></span>**3.9.7 Debug Serial UART over USB J22**

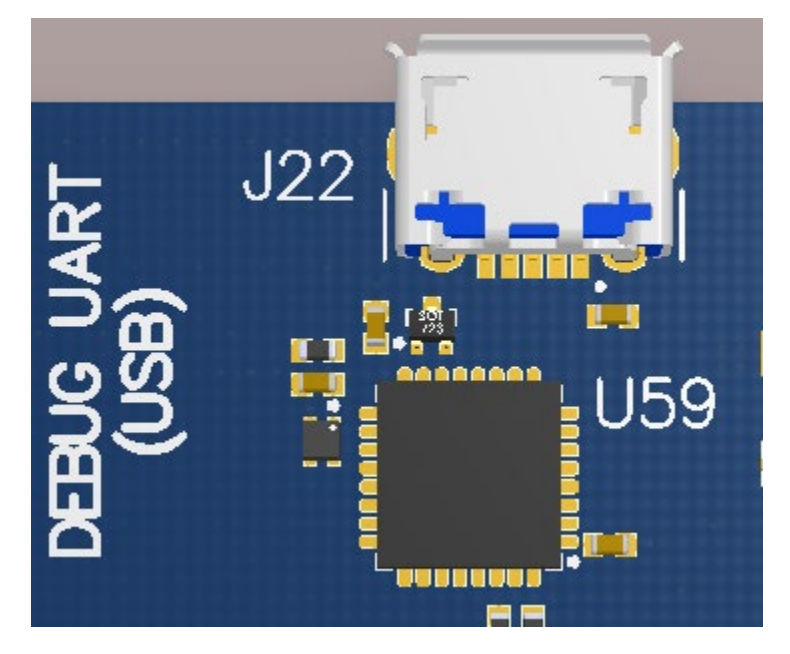

**Figure 9 J22 Debug UART over USB**

<span id="page-29-1"></span>The UART connection used on the Open-Q 820 / 820Pro µSOM is a USB micro B connector (J22). This debug UART is available over USB via the FTDI FT232RQ chip on the carrier board. To get the serial terminal working with a PC, user needs to ensure that the appropriate FTDI drivers are installed.

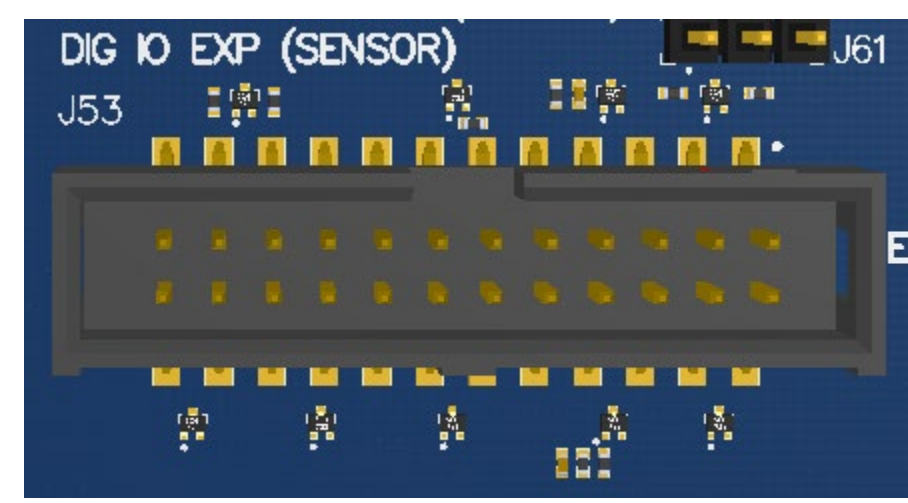

## <span id="page-30-0"></span>**3.9.8 Sensor IO Expansion Header J53**

**Figure 10 J53 Sensor Expansion Header**

<span id="page-30-1"></span>The sensor expansion header J53 allows for a 24-pin connection to an optional sensor board. If user application does not require a sensor, then this header can be used for other applications that require I2C or GPIO input and output connections.

Following is the pin breakout for sensor expansion header J53.

<span id="page-30-2"></span>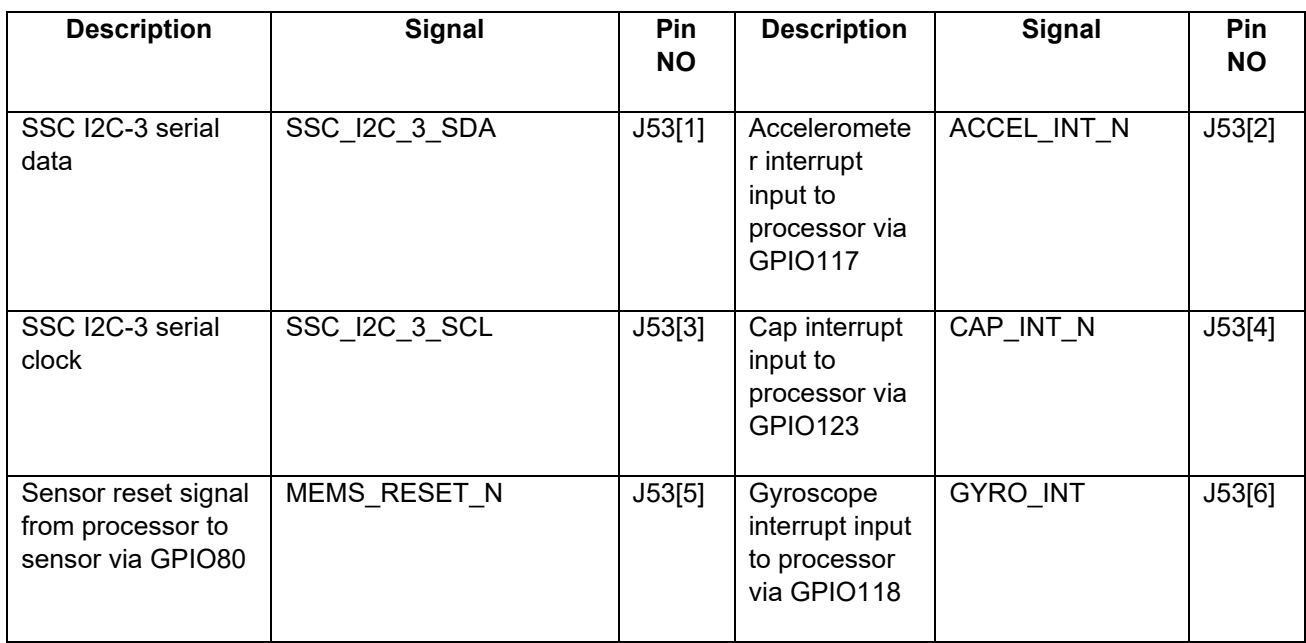

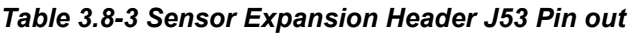

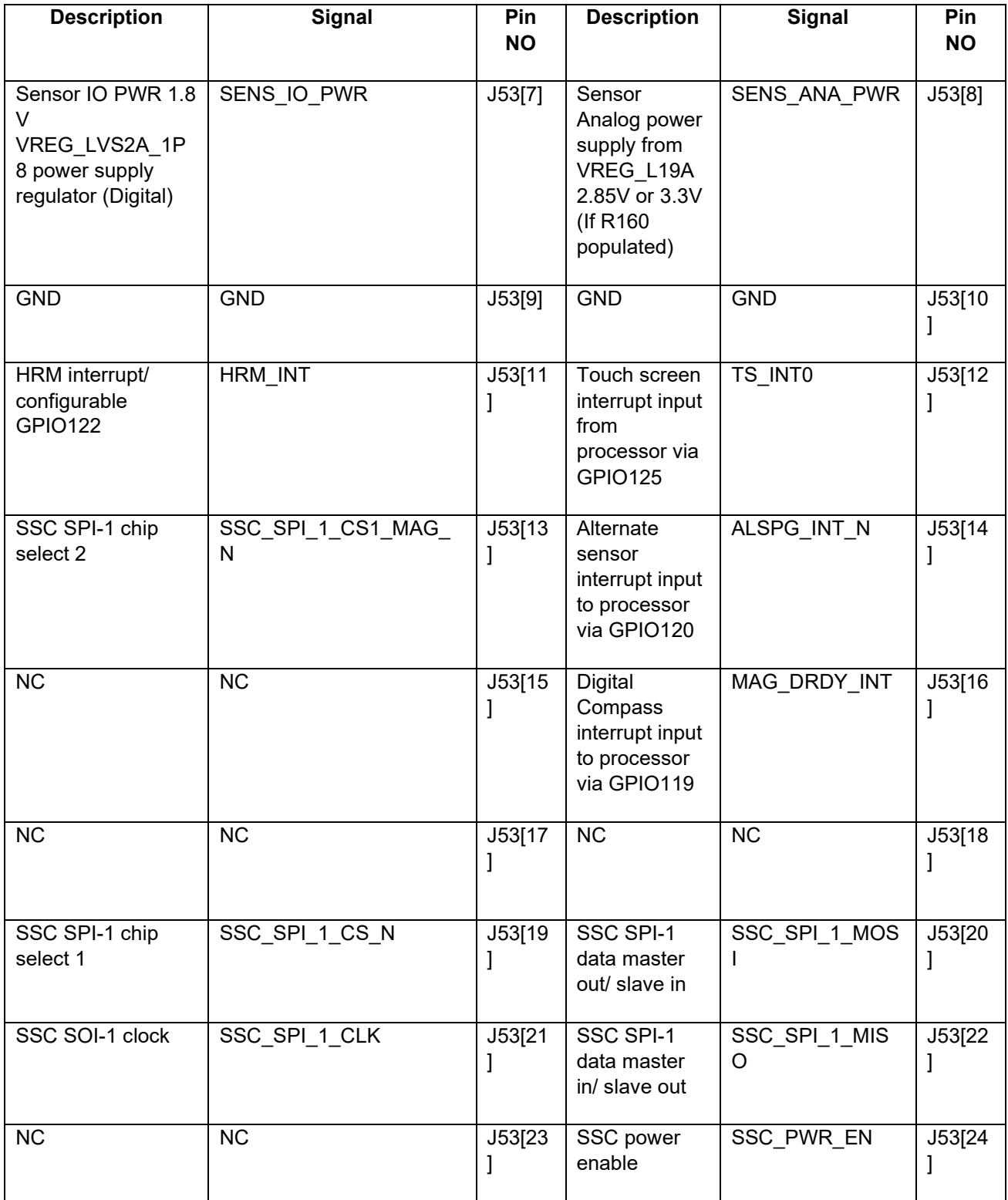

In sum, if sensor application is not needed, this expansion header can provide two full BLSP7 and BLSP5 for UART/ SPI/ I2C/ UIM. Please refer to the schematic and consider the power before connecting anything to this header.

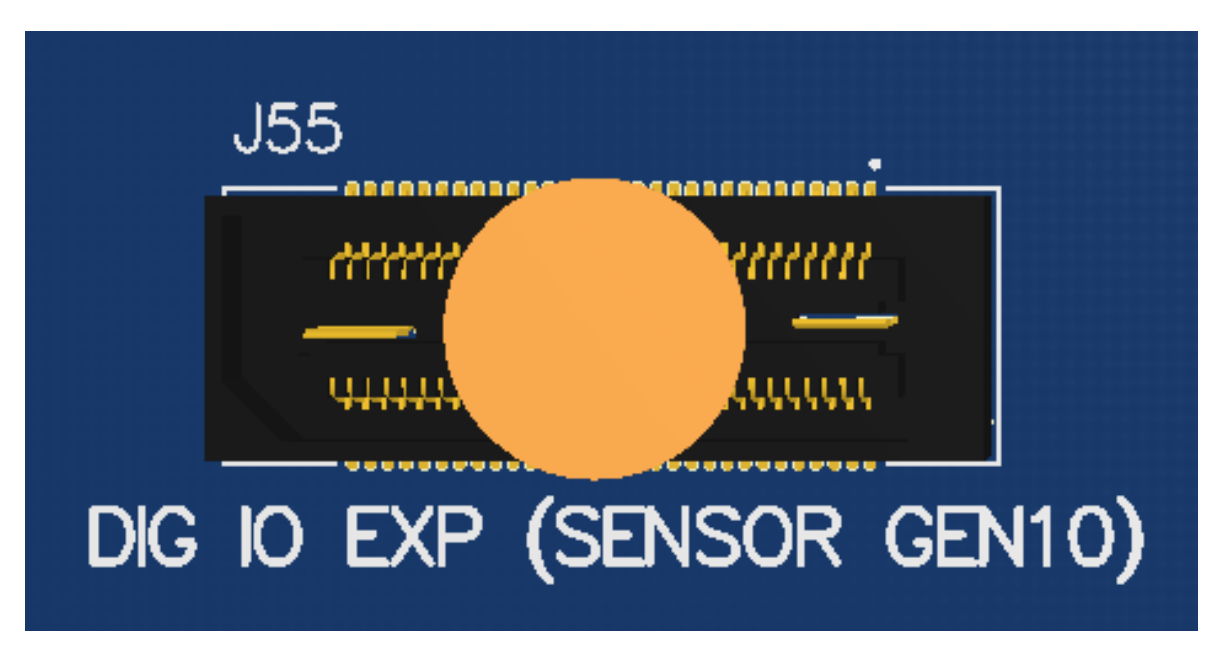

Note that there is an unpopulated Gen-10 connector header (J55) footprint at the bottom of the carrier board. Install the Samtec (part number: QSH-030-01-L-D-A) connector here if needed.

<span id="page-32-0"></span>**Figure 11 J55 Gen-10 Sensor Connector (Samtec QSH-030 series)**

<span id="page-33-0"></span>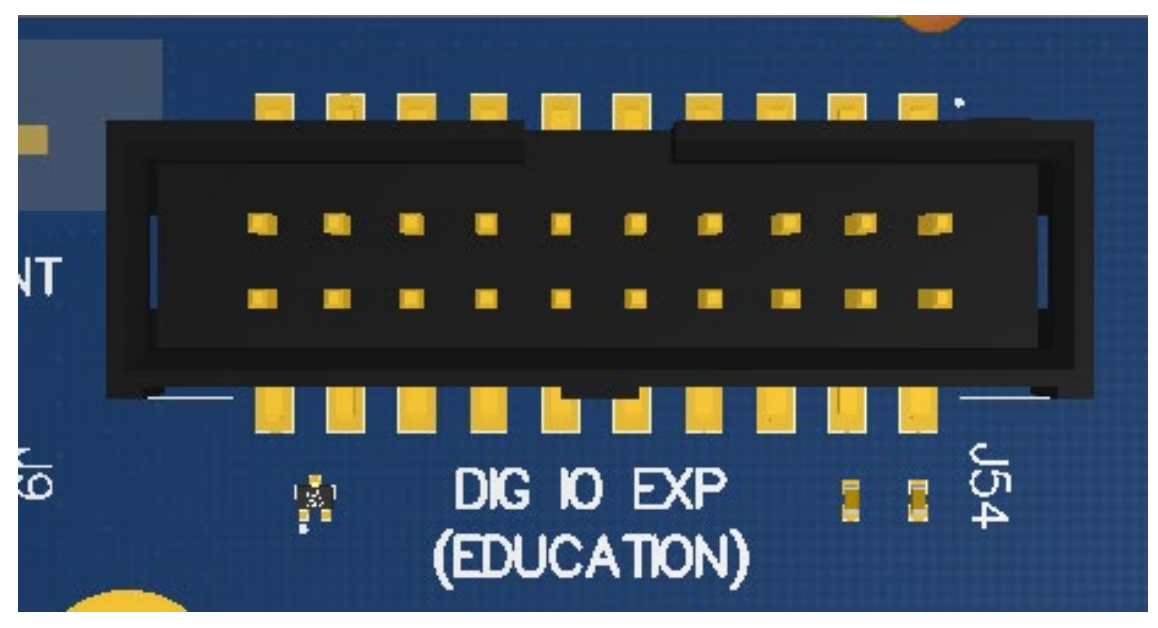

**3.9.9 Education / GPIO header J54 (EXP2)**

**Figure 12 J54 Education / GPIO header**

<span id="page-33-1"></span>Education/ GPIO header expansion J54 is a 20 pin connector that provides access to BLSP1 signals with level shifters. It is ideally used for connecting external peripherals such as microcontrollers and any other devices that are based on I2C, SPI, UART, UIM and GPIO. Please refer to the µSOM carrier board schematic for the level shifter, target voltage and current rating depending on stuffing option. The education expander also supports multiple voltage ratings. The table below outlines the configurations for these settings:

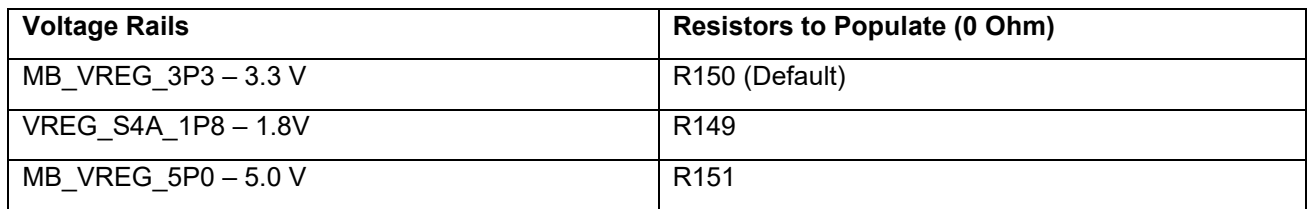

The following are the detailed pin out information for education header J54.

#### *Table 3.8-4 Education Connector Expansion Header J54 Pin Out*

<span id="page-33-2"></span>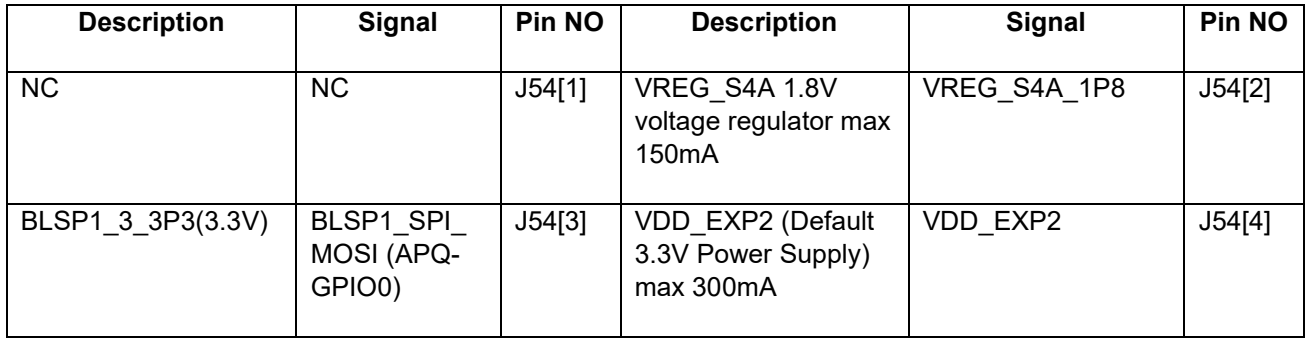

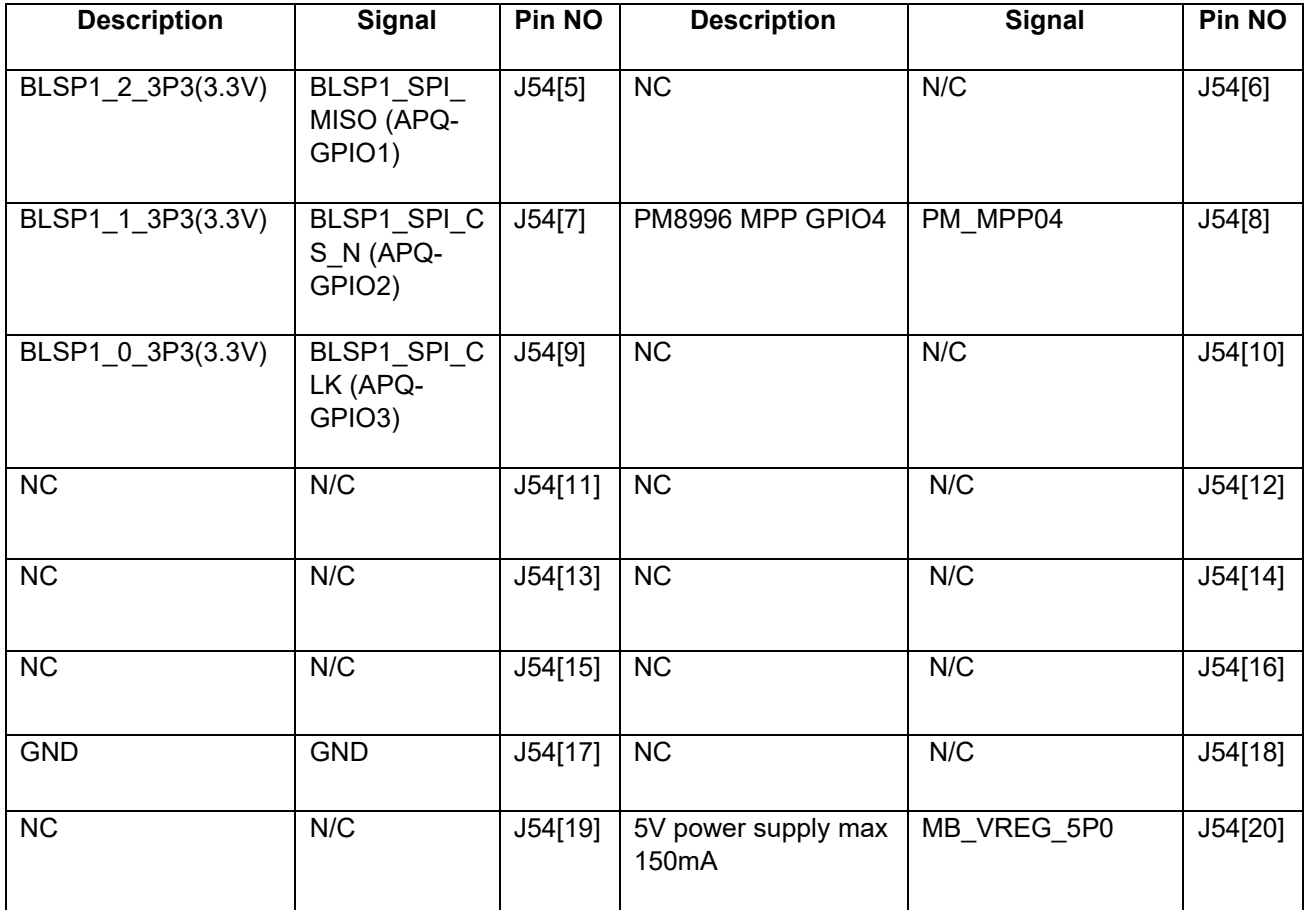

## <span id="page-34-0"></span>**3.9.10 ANC Headset Jack J27**

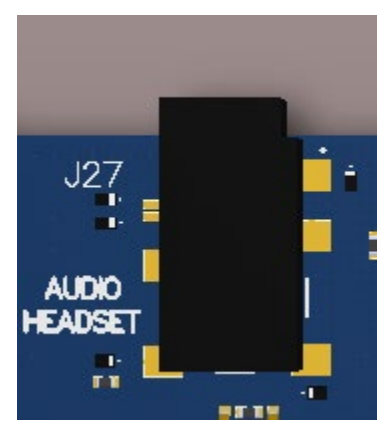

**Figure 13 ANC Headphone Jack**

<span id="page-34-1"></span>The ANC headset jack (J27) is a special 3.5mm TRRS jack with ANC capabilities. It is backwards compatible with standard headset jacks. Please contact Lantronix a[t sales@lantronix.comf](mailto:sales@lantronix.com)or compatible ANC headsets.

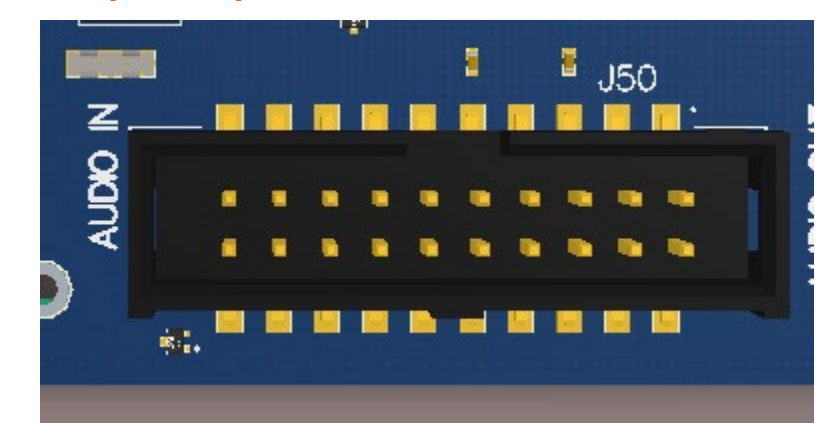

## <span id="page-35-0"></span>**3.9.11 Audio Inputs Expansion Header J50**

**Figure 14 J50 Audio Inputs Expansion Header**

<span id="page-35-1"></span>This header expansion provides the following audio inputs:

- 1. 3 digital mic inputs (each can support 2 digital microphones)
- 2. 3 analog mics
- 3. Voltage rails to support analog and digital mics

For details on how to connect analog or digital microphones to system, refer to sections 4.1.9 on Open-Q 820 / 820Pro µSOM Development Kit µSOM Technical Note19 (document R-3).

The table below outlines the pin out information of the audio inputs expansion header J50:

<span id="page-35-2"></span>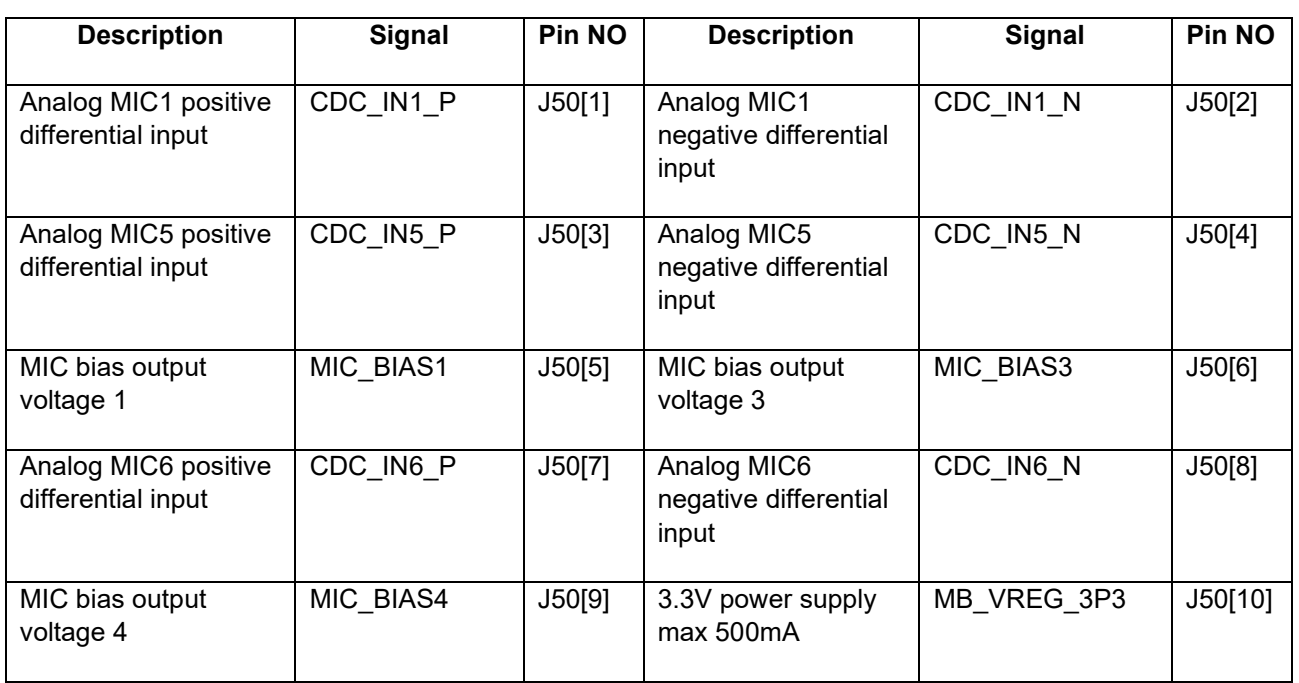

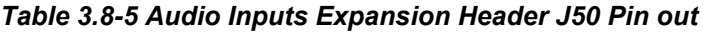

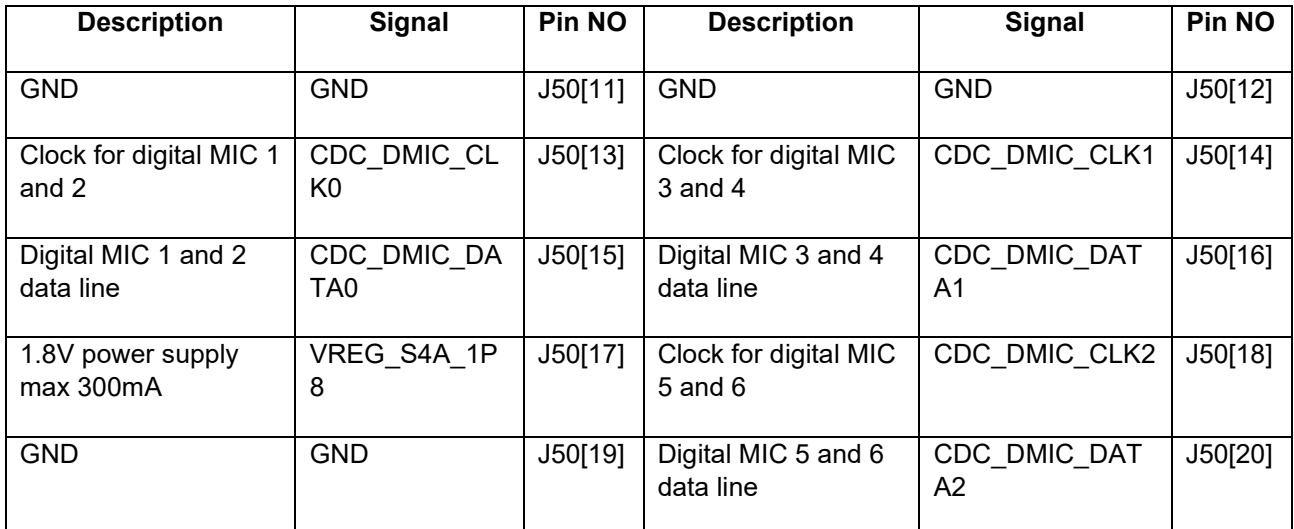

## <span id="page-36-0"></span>**3.9.12 Audio Outputs Expansion Header J26**

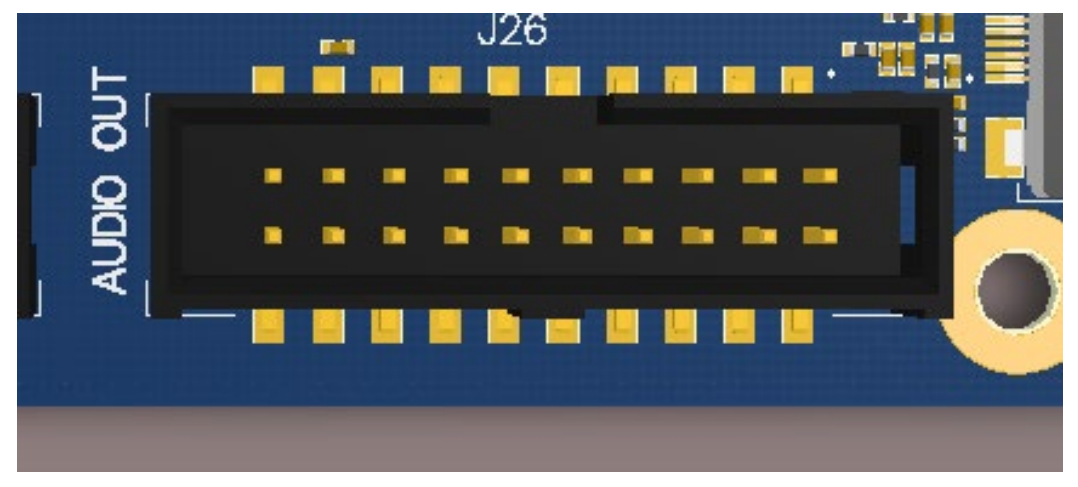

**Figure 15 J26 Audio Outputs Expansion Header**

<span id="page-36-1"></span>This header expansion provides the following audio outputs:

- 1. 2 differential analog audio line out
- 2. 2 single ended analog audio line out
- 3. 1 differential analog earpiece amplifier output (no external amp needed)
- 4. 2 speaker amplifier enable control
- 5. Voltage rails to support analog and digital mics

The table below outlines the pin out information of the audio outputs expansion header J26:

<span id="page-37-1"></span>

| <b>Description</b>                                                                        | <b>Signal</b>              | Pin NO  | <b>Description</b>                                                                        | <b>Signal</b>       | Pin NO  |
|-------------------------------------------------------------------------------------------|----------------------------|---------|-------------------------------------------------------------------------------------------|---------------------|---------|
| Analog audio line out<br>1, positive differential<br>output                               | CDC_LINE_OU<br><b>T1 P</b> | J26[1]  | Analog audio line<br>negative<br>out<br>1,<br>differential output                         | CDC_LINE_OUT1_N     | J26[2]  |
| Analog audio line out<br>2, positive differential<br>output                               | CDC_LINE_OU<br><b>T2 P</b> | J26[3]  | Analog audio line<br>negative<br>out<br>2,<br>differential output                         | CDC_LINE_OUT2_N     | J26[4]  |
| Audio line outputs 3<br>and 4 GND reference                                               | CDC_LINE_RE<br>F           | J26[5]  | 3.3V output power<br>supply                                                               | MB_VREG_3P3         | J26[6]  |
| Analog audio line out<br>single<br>ended<br>3,<br>output                                  | CDC LINE OU<br>T3          | J26[7]  | Analog audio line<br>out 4, single ended<br>output                                        | CDC LINE OUT4       | J26[8]  |
| earpiece<br>Analog<br>amplifier out, positive<br>differential output                      | CDC EAR P                  | J26[9]  | Analog<br>earpiece<br>amplifier<br>out,<br>negative differential<br>output                | CDC EAR N           | J26[10] |
| <b>GND</b>                                                                                | <b>GND</b>                 | J26[11] | 3.8V output power<br>supply                                                               | MB_VREG_SOM         | J26[12] |
| Digital<br>soundwire<br>data for WSA8810/<br><b>WSA8815</b><br>smart<br>speaker amplifier | CDC SWR CL<br>Κ            | J26[13] | Digital<br>soundwire<br>data for WSA8810/<br><b>WSA8815</b><br>smart<br>speaker amplifier | <b>CDC SWR DATA</b> | J26[14] |
| Speaker<br>amplifier<br>enable 1                                                          | SPKR_AMP_EN<br>1           | J26[15] | Speaker<br>amplifier<br>enable 2                                                          | SPKR_AMP_EN2        | J26[16] |
| 1.8V output power<br>supply                                                               | VREG S4A 1P<br>8           | J26[17] | 12V output power<br>supply                                                                | <b>DC IN 12V</b>    | J26[18] |
| 5.0V output power<br>supply                                                               | MB_VREG_5P0                | J26[19] | <b>GND</b>                                                                                | <b>GND</b>          | J26[20] |

*Table 3.8-6 Audio Outputs Expansion Header J26 Pin out*

### <span id="page-37-0"></span>**3.9.13 On Board PCB WLAN Antenna**

The Open-Q 820 / 820Pro µSOM carrier board has two on board WLAN PCB antennas that connects to the QCA6174 WiFi module on the µSOM via coaxial cables that attaches to MH4L receptacles. These antennas connect to the µSOM in the following configuration:

- $\circ$  WLAN1 on the carrier board connects to ANT2 on the QCA6174 WiFi module
- $\circ$  WLAN0 on the carrier board connects to ANT1 on the QCA6174 WiFi module

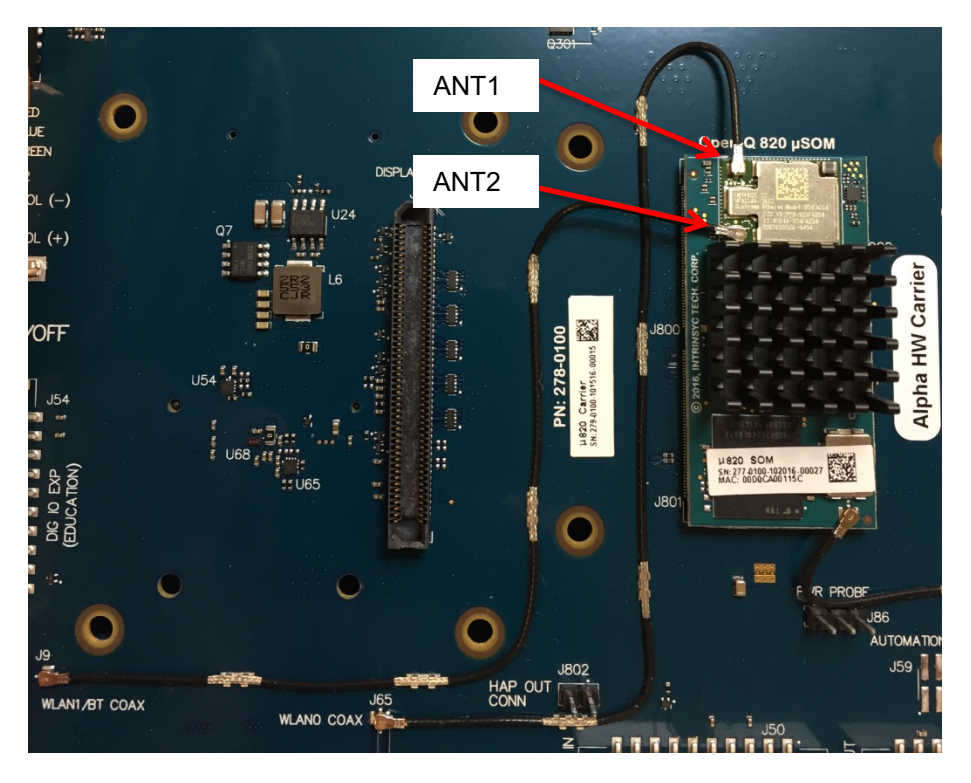

**Figure 16 On Board PCB Antennas**

## <span id="page-38-2"></span><span id="page-38-0"></span>**3.9.14 External and on-Board PCB GPS Antenna**

The Open-Q 820 / 820Pro µSOM carrier board allows user the flexibility of using an external (via SMA connector) or an on-board PCB GPS antenna. Depending on which antenna is used, dip switch S10 needs to be configured (see table below for details).

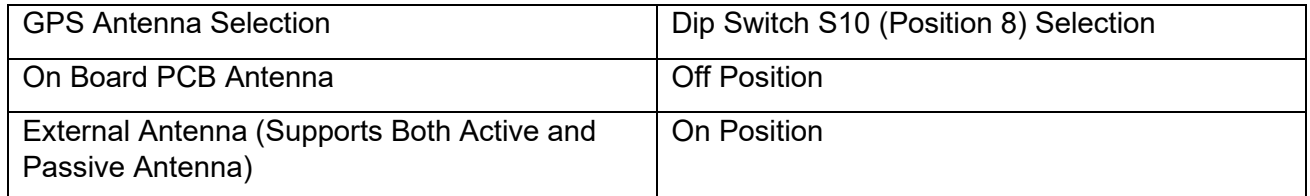

If an external GPS antenna is preferred, Lantronix recommends the Laird Technologies hepta-band dipole antenna (manufacture part number: MAF94300). It is important to note that GPS should be used or tested near a window or a location where satellites are easily "seen" by the device.

### <span id="page-38-1"></span>**3.9.15 Open-Q Display**

The display output options for the Open-Q 820 / 820Pro µSOM Development Kit consists of:

- An HDMI type A connector
	- o HDMI 2.0 (4K60) or 4K30 Miracast
- A 100-pin display connector J2 that supports:
	- $\circ$  Dual DSI DPHY 1.2 (up to 3840 x 2400 at 60 fps)
	- o Touch screen capacitive panel via I2C or SPI, and interrupts (up to one device)
- o Backlight LED
	- Can support external backlight driver control and power
	- PMI8996 backlight driver supports three LED strings of up to 30mA each with 28V maximum boost voltage

The Open-Q 820 / 820Pro µSOM development platform can support the following display combinations:

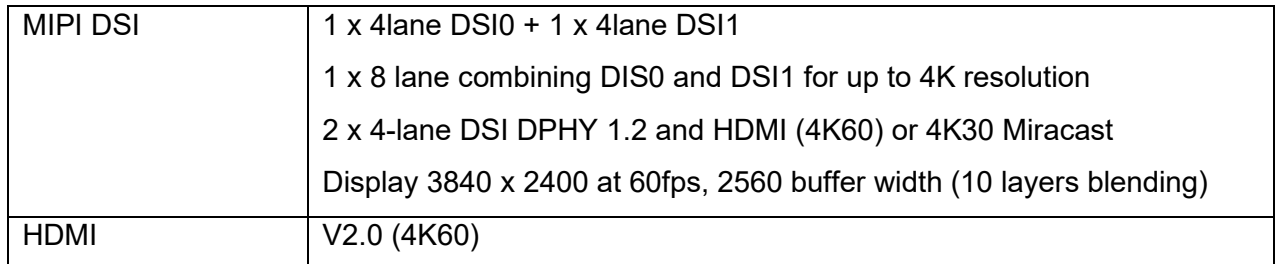

### <span id="page-39-0"></span>**3.9.16 HDMI Connector J25**

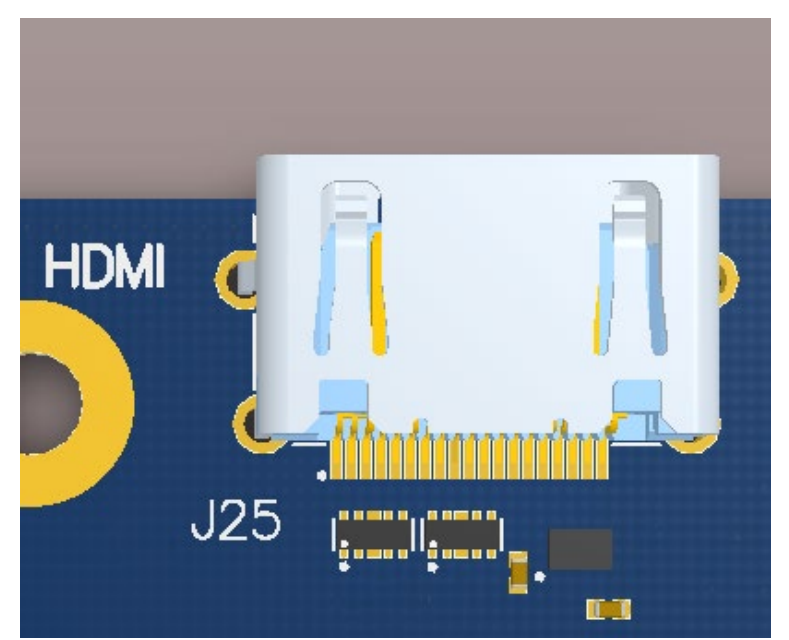

**Figure 17 HDMI Type A Connector**

<span id="page-39-1"></span>The on-board HDMI type A connector enables the Open-Q 820 / 820Pro µSOM development platform to connect to an external HDMI monitor/ television via an HDMI cable. As part of a new feature, the APQ8096 / APQ8096SG can now support up to 4K UHD (3840 x 2400 at 60fps) and HDMI 2.0 (4K60)/ 4K30 Miracast.

Please note that the Open-Q 820 / 820Pro µSOM Development kit is for evaluation purposes only and may not be HDMI compliant.

## <span id="page-40-0"></span>**3.9.17 Display Connector J2**

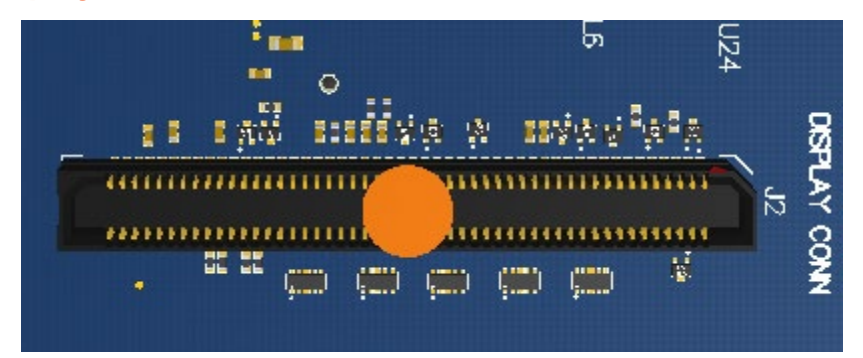

**Figure 18 100-Pin Display Connector**

<span id="page-40-1"></span>The 100-pin display connector provides the following features/ pin-outs that enables the development kit to connect to a MIPI DSI panel/ device:

Note: Please refer to the carrier schematic and display board tech note when designing a custom display board.

- DSI
- o 2 x 4 lane DSI
- **Backlight** 
	- o Built-in backlight WLED driver on PMI8996
		- **WLED driver supports up to 28.5V output for backlight**
	- o Primary external backlight (BL0)
		- **Backlight control signals**
		- **External Power**
- Display connector LCD/ AMOLED
	- o PMI8996 programmable display bias output voltage:
		- 5V to 6.1V and -1.4V to -6.0V (LCD display)
		- 4.6V to 5V and -1.4V to -5.4V (AMOLED display)
- Additional GPIOs for general purposes available
- VREG S4A voltage rail from PM8996
	- o Required by display for DOVDD
	- o 300mA current path
- **Touch Panel** 
	- o Supports one touch screen controller
	- o Supports I2C or SPI via BLSP12
	- o Can chose between I2C or SPI signals in SW U9 via BLSP12

#### Power specifications

The display connector supports the following power domains:

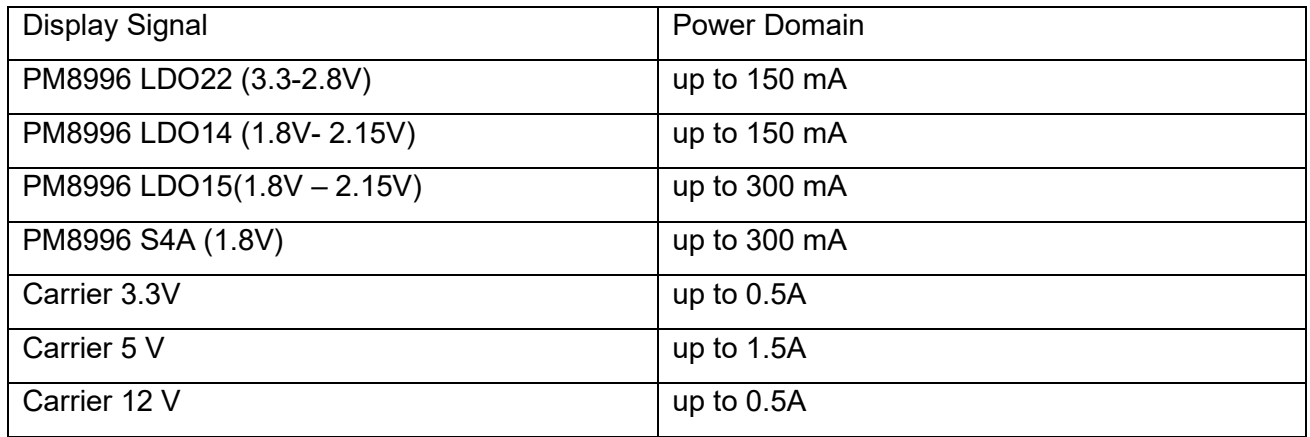

The Lantronix Display Adapter is an additional PCB that mates with the display connector J2 on the carrier board. This board allows users to interface with the development kit via the LCD that comes preinstalled on the display board. The following figure illustrates the interfacing connectors on the display board.

**Note:** The display board comes as an additional add-on to the Open-Q 820 / 820Pro µSOM development kit. To purchase this, please visit [http://shop.intrinsyc.com](http://shop.intrinsyc.com/) or contact Lantronix at [sales@lantronix.com](mailto:sales@lantronix.com) for details.

**Note:** Please refer to "Open-Q 820 Development Kit Display Board Technical Note" for more information on designing a custom display board.

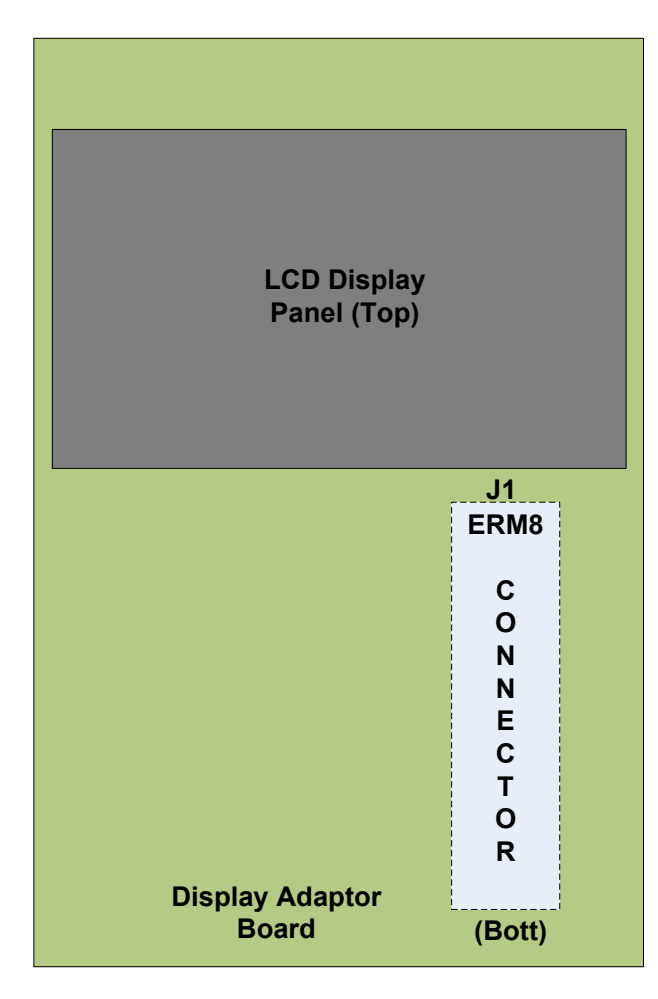

<span id="page-42-0"></span>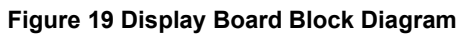

#### **Connecting the Display Board to the Development Kit**

This configuration allows the user to use the preinstalled LCD display that comes with the display adaptor board. As shown in the block diagram below, the MIPI DSI0 lines, which come from the 100-pin ERM8 connector, directly connects to the LCD panel. See the section below for more details on this LCD panel. It is important to note that connector J1 on the display board needs to connect to J2 on the carrier board for this configuration to work.

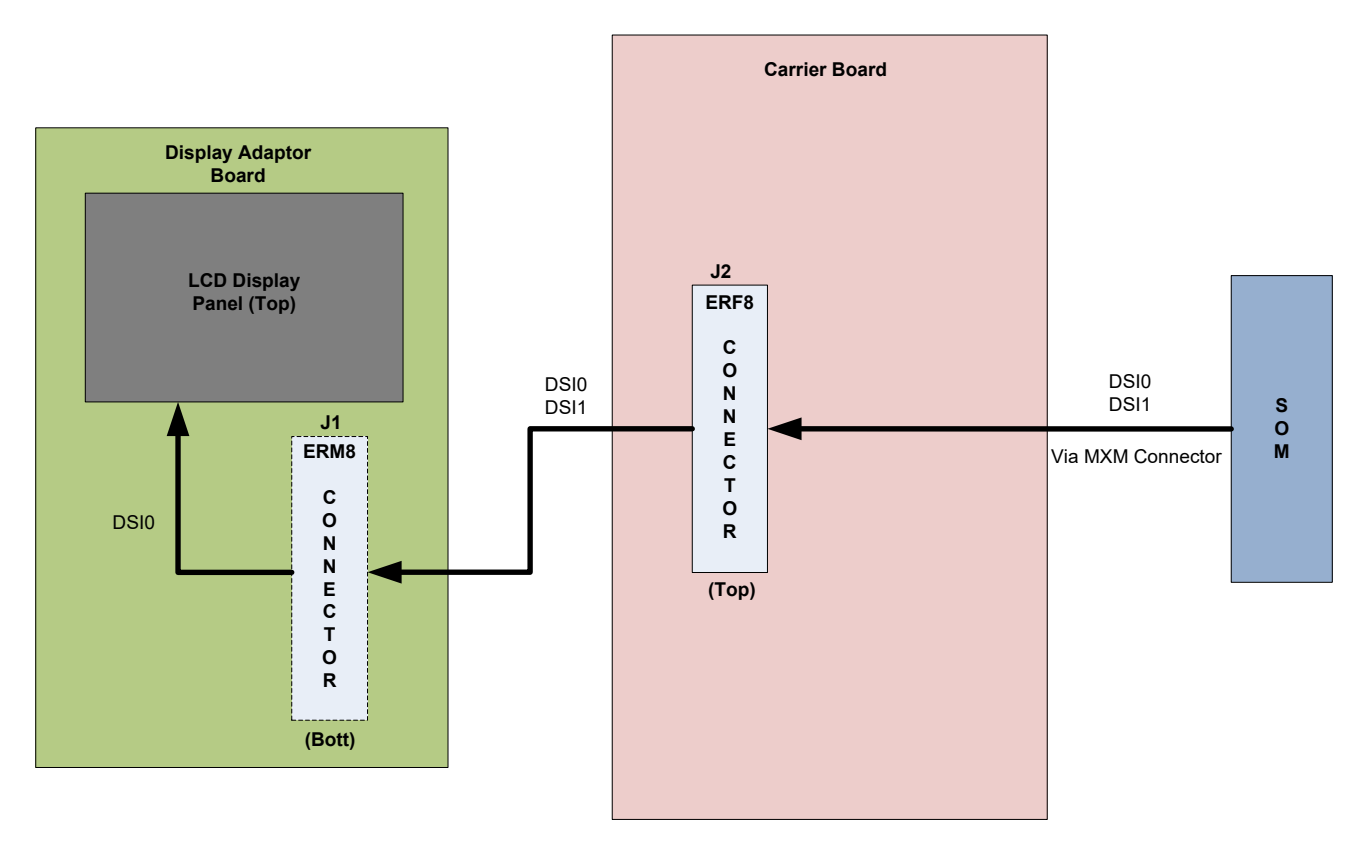

<span id="page-43-0"></span>**Figure 20 Display Board Default Configuration**

#### **3.9.17.1 LCD display panel**

The LCD panel comes preinstalled on the Open-Q 820 / 820Pro display adaptor board. Below are the Panel specifications:

- **Resolution:** 480x854
- **LCD Type:** IPS
- PCAP touch panel with cover glass
- **No of Lanes:** 1 x 2 lane MIPI DSI interface via Display Board.
- **Diagonal Length**: 4.5"
- Contact [sales@lantronix.com](mailto:sales@lantronix.com) for more information

**Note:** The display above when mounted on the Open-Q 820 Display Adapter is meant to work with the carrier board. Altering the use of this LCD panel is not recommended.

### <span id="page-44-0"></span>**3.9.18 PCI Express 1X Slot J30**

The PCI Express slot J30 used on the Open-Q 820 / 820Pro µSOM development kit is a standard PC style half card slot. It allows for external peripheral connectivity such as Gigabit Ethernet, Gigabit Wi-Fi, PCIe based audio / video processors etc. Since there is no native Ethernet connectivity on the Open-Q platform, an off-the shelf PCIe based Ethernet card can be used here. Please check the software compatibility before connecting the PCIe Ethernet card. In addition to being able to establish external connectivity, the connector provides access to the PCIE2 interface which is being routed out from the µSOM.

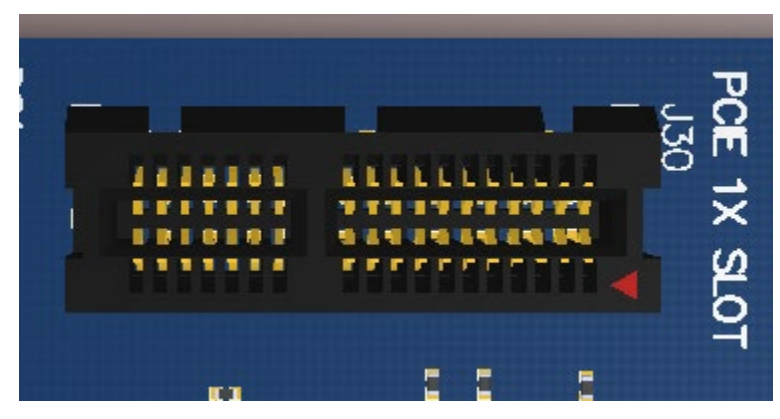

**Figure 21 J30 PCIe Connector**

- <span id="page-44-1"></span>PCI slot power specification
	- o Supports half card only
	- o Supports 10W card via PSU
	- o Supports 25W card via ATX PSU

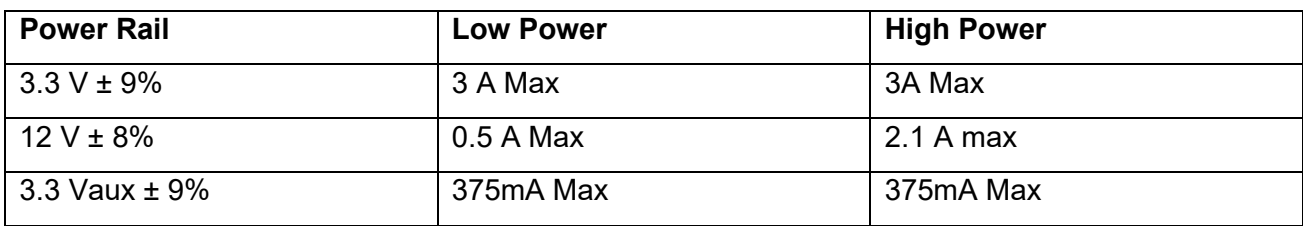

- PCIe card Mechanical Specifications:
	- o Card length:
		- Half card: 6.6" (167.65mm)
		- Full size card: > 7.0" (177.8mm) (This will not support mini ITX)
	- o Card height:
		- Standard: 4.2" (106.7mm)
		- Low profile: 2.536" (64.4mm)

#### <span id="page-45-0"></span>**3.9.19 Mini PCI Express Connector J72**

The Open-Q 820 / 820Pro µSOM development kit also supports the use of a PCI Express mini card. The primary difference between a PCI Express 1X card and a PCI Express mini card is the unique form factor optimized for mobile computing platforms. In addition to that, the mini card is optimized for communication applications. Similarly, the PCI Express mini card allows for external peripheral connectivity such as Ethernet and wireless connectivity as well as acting like a modem.

The Mini PCI Express connector J72 used on the Open-Q 820 / 820 Pro µSOM development kit supports both the standard full and half size PCI Express mini card. Depending on the size of card used, user can utilize the 4 mounting holes below connector J72 to secure the card in place. The figure below depicts these mounting holes. Please check the software compatibility before connecting any PCI Express mini cards.

**Note:** The pin-outs of this connector comply with the PCI Express mini card standards. Please refer to the document in the following link for more information:

[https://www.pcisig.com/specifications/pciexpress/base/#mini1.2](https://www.pcisig.com/specifications/pciexpress/base/%23mini1.2)

<span id="page-45-1"></span>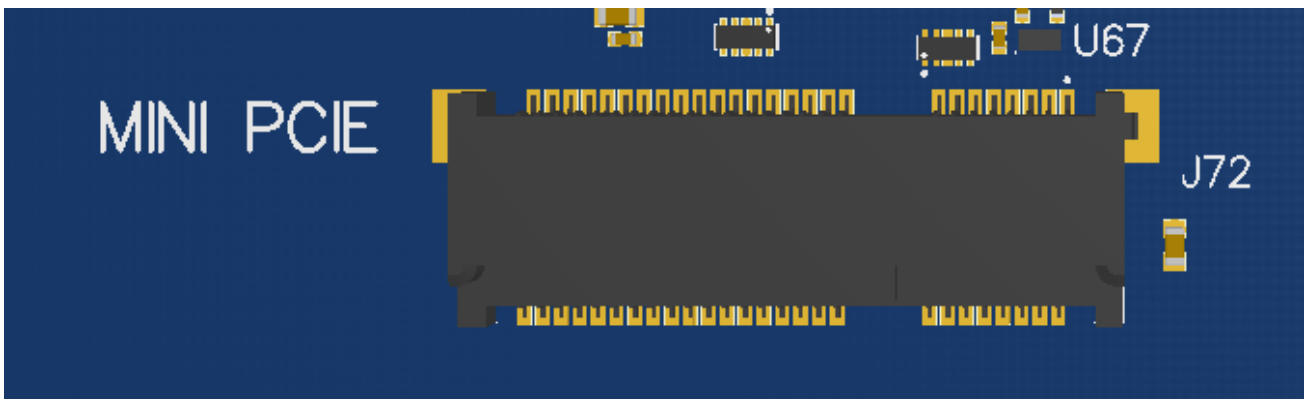

**Figure 22 J72 Mini PCIe Connector**

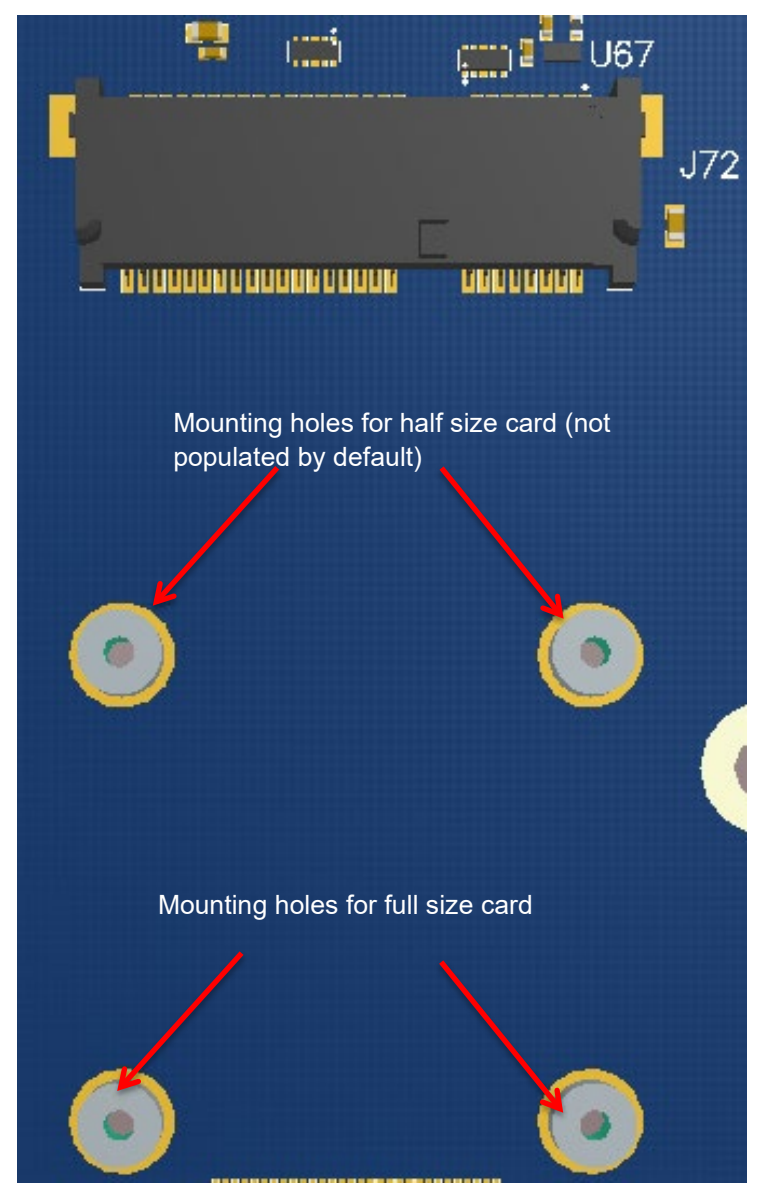

**Figure 23 Mounting holes for Mini PCIe Connector**

## <span id="page-46-1"></span><span id="page-46-0"></span>**3.9.20 Camera Connectors**

The Open-Q 820 / 820Pro µSOM development kit supports three 4-lane MIPI CSI camera interfaces via three separate JAE 41-pin connectors.

The following are some features of the camera connectors:

- 3 x 4 lane MIPI CSI signals
- No support for integrated flash driver
- Support for 3D camera configuration
- Separate I2C control (CCI0, CCI1)
- Supports all CSI interfaces
- All camera CSI connectors are on the carrier board edge
- Self-regulated camera modules can be powered with 3.3V power (MB\_VREG\_3P3)
- Uses JAE FI-RE41S-VF connector for exposing MIPI, CLK, GPIOs and Power rails.
- Please use JAE FI-RE41S-HF to mate with the camera connectors on the carrier board

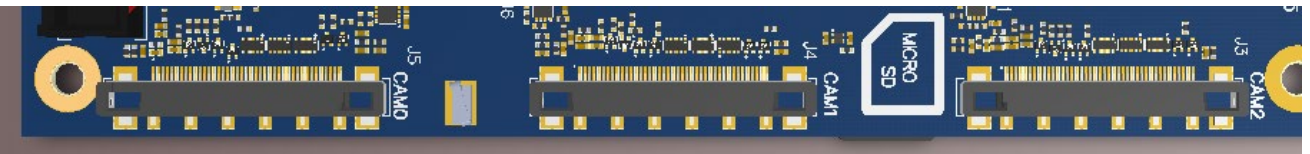

#### **Figure 24 Camera Connectors (J5, J4, J3)**

<span id="page-47-0"></span>The figure above shows the three MIPI CAM0 (J5), CAM1 (J4) and CAM2 (J3) connectors. The table below outlines the pin outs of these connectors

<span id="page-47-1"></span>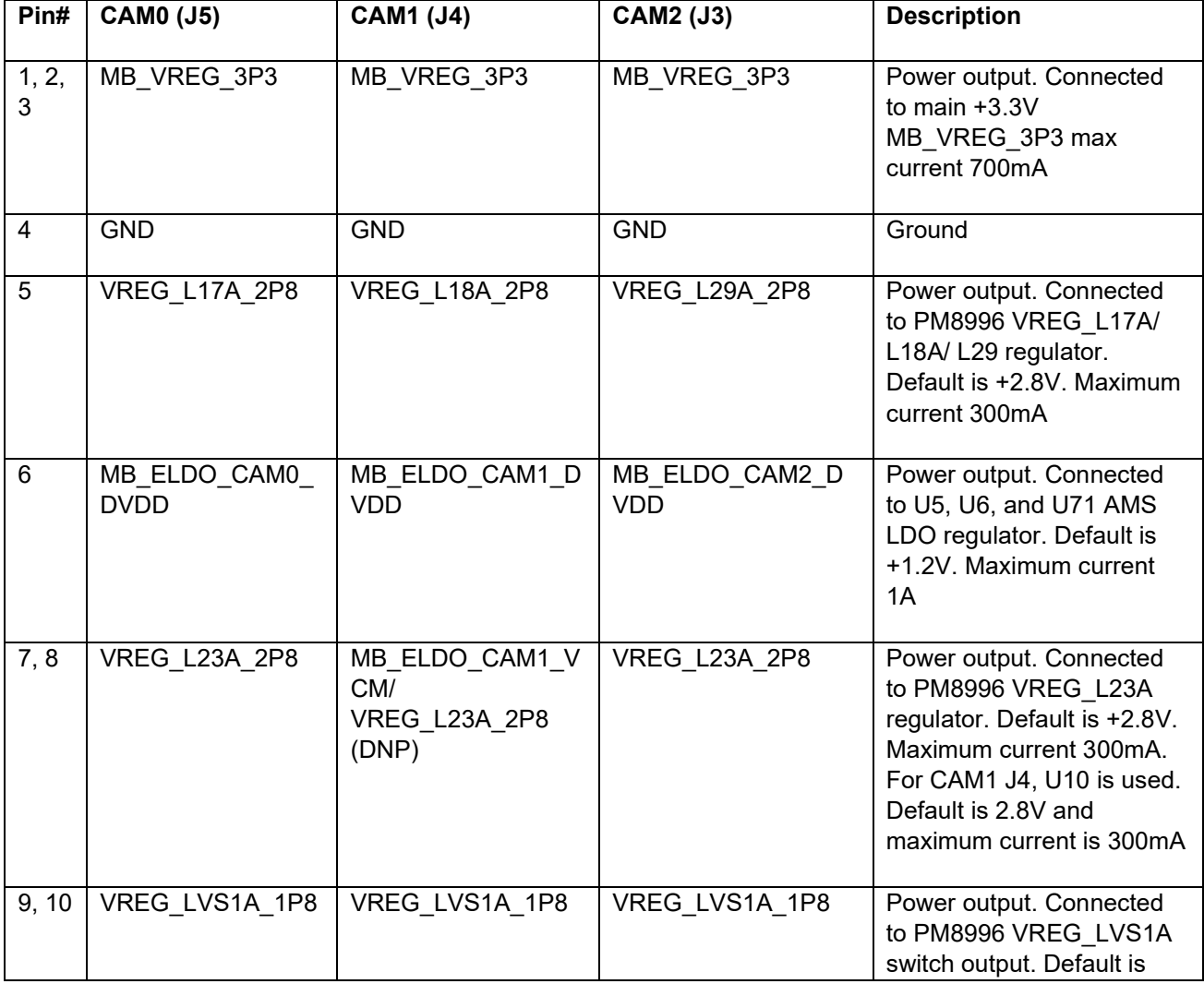

#### *Table 3.8.20-1. MIPI CSI Camera Connector Pinouts (J5,J4,J3)*

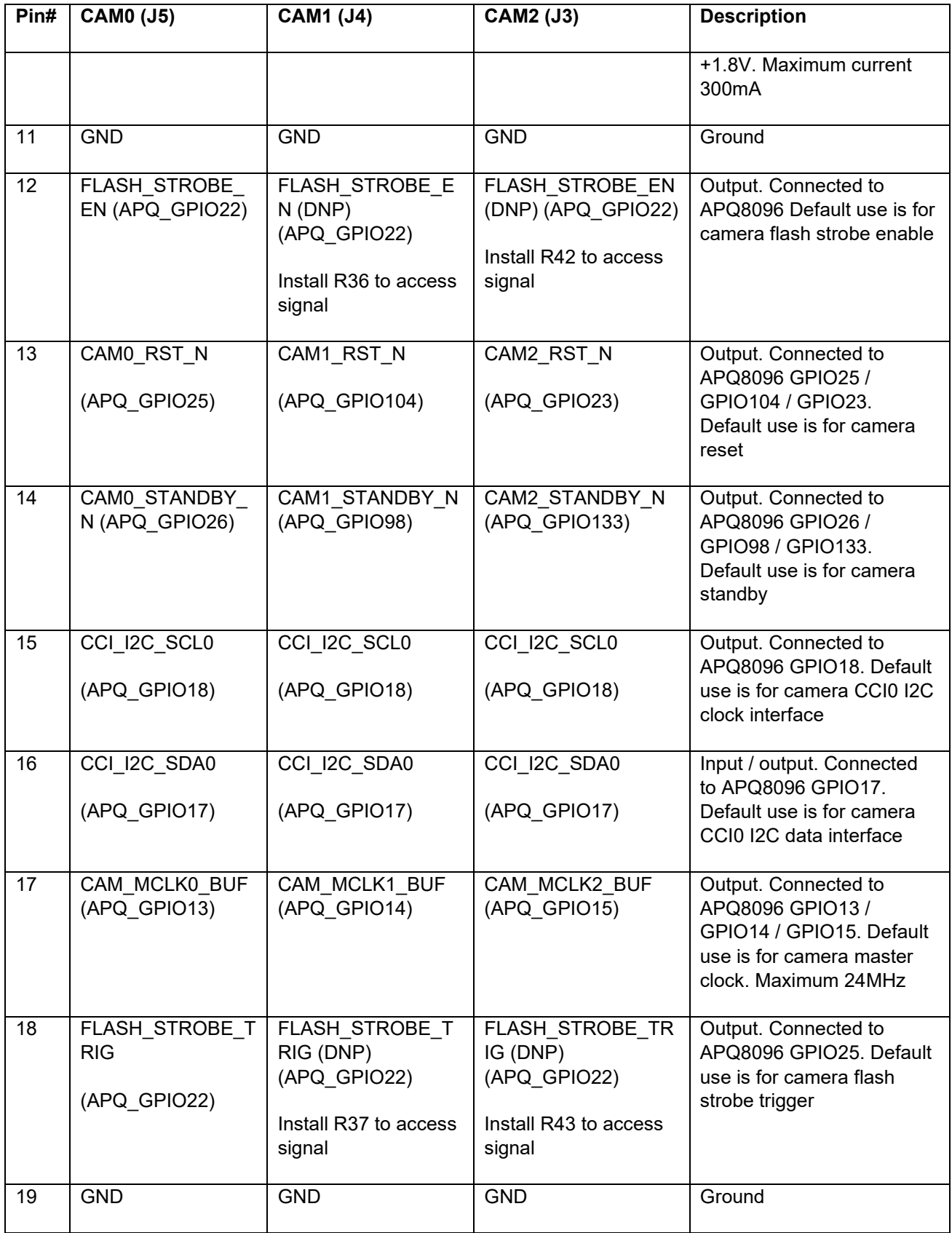

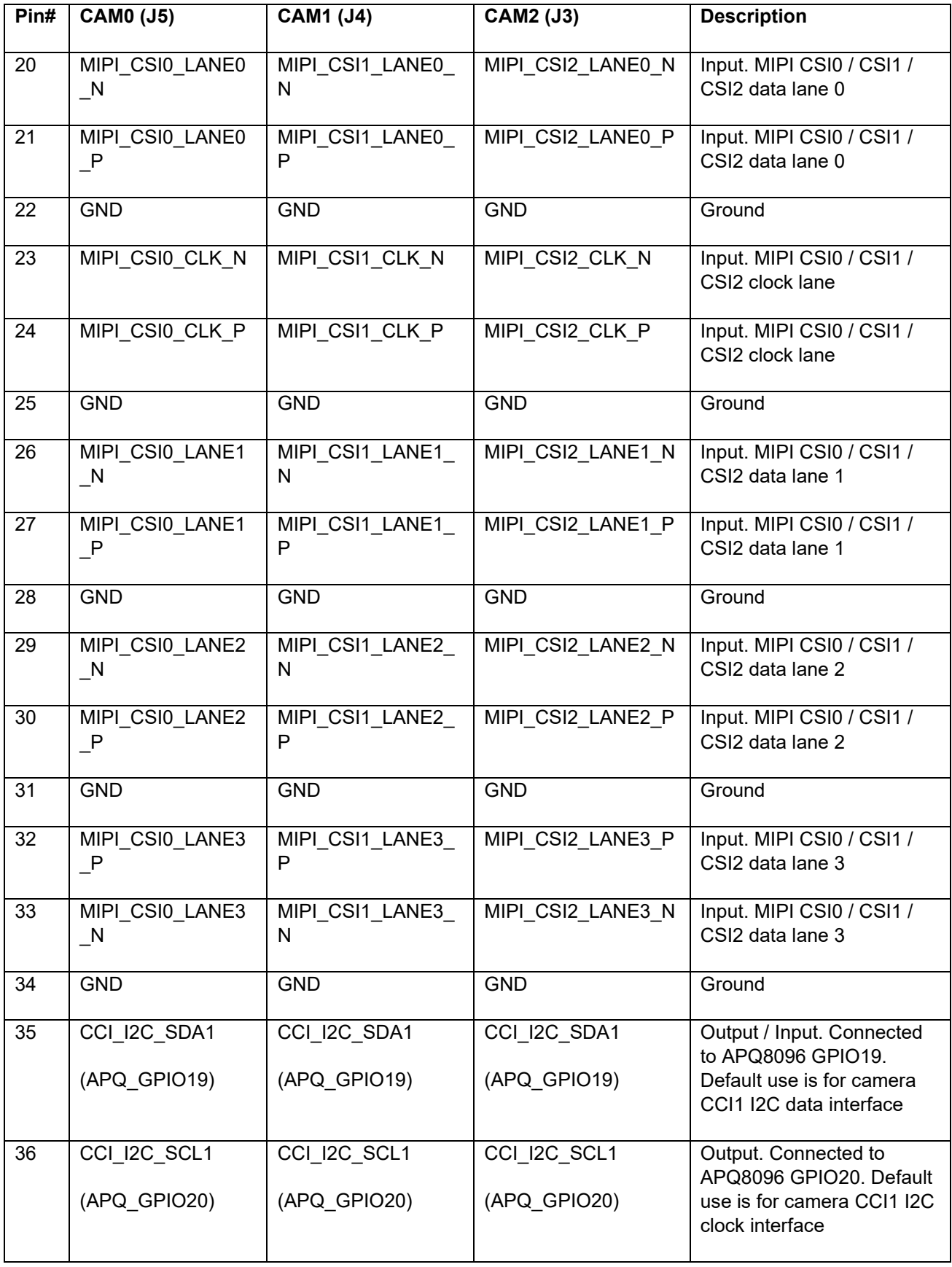

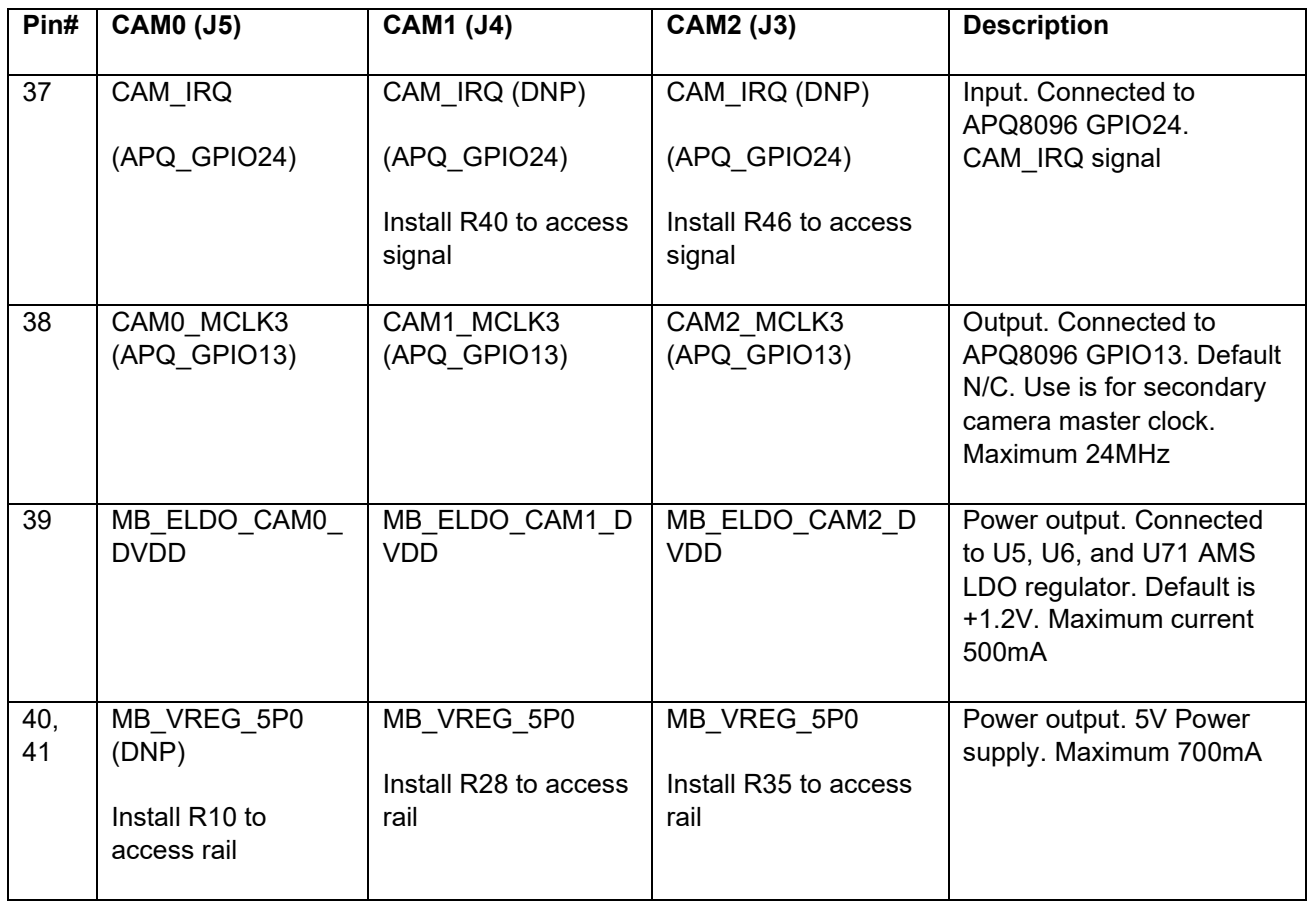

**Note:** A connection from the camera connectors on the carrier board to the Lantronix camera adapter board is established by a 41-pin cable assembly from JAE Electronics (part number JF08R0R041020MA)

The following table shows the combinations of camera usage for different use cases

*Table 3.8.20-2. MIPI CSI Camera Use Cases*

<span id="page-50-0"></span>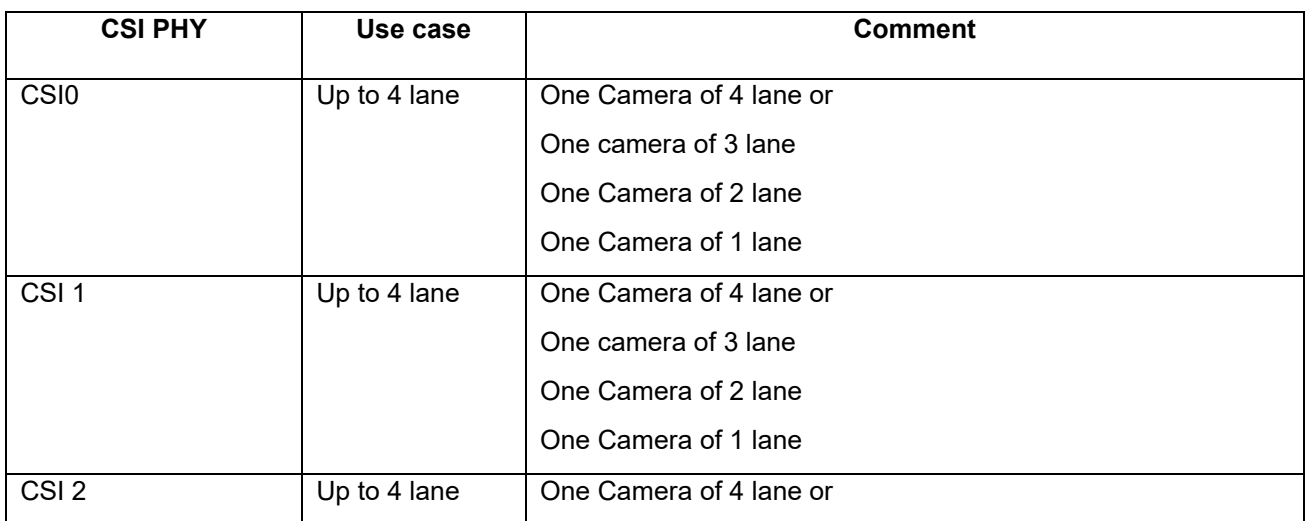

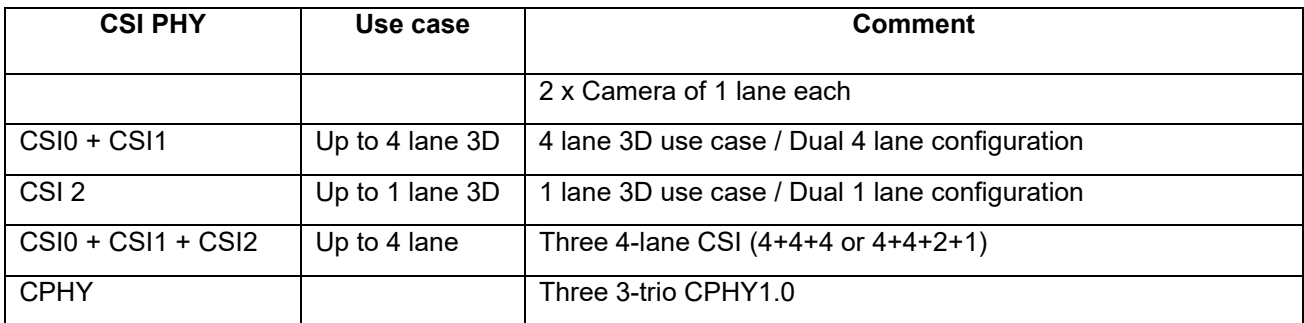

### <span id="page-51-0"></span>**3.9.21 Power Header via 20 Pin Connector J60**

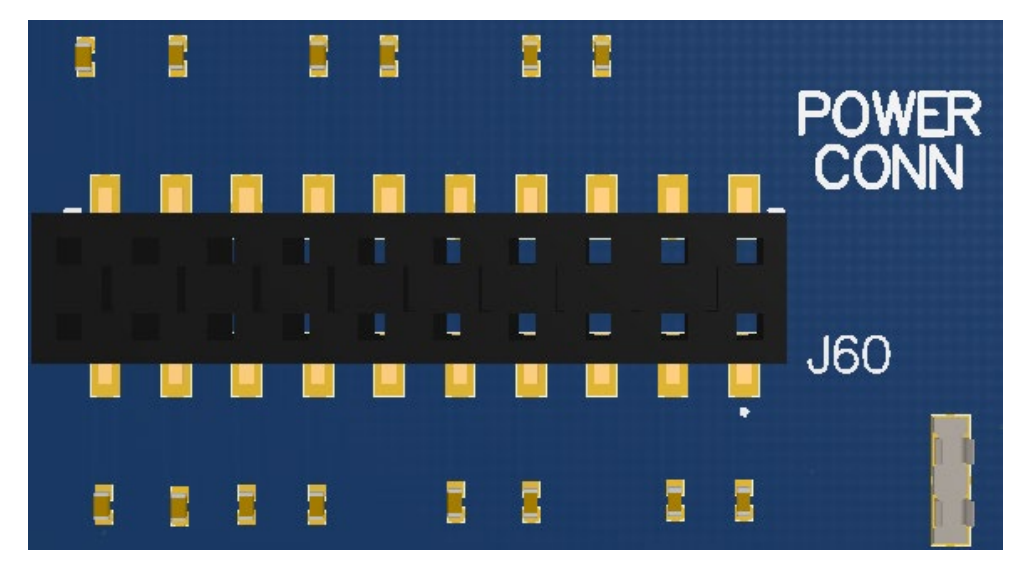

**Figure 25 J60 Power Connector**

- <span id="page-51-1"></span>• For providing camera connectors with additional current than what is originally supported by on board regulators. This is to mitigate the effect of high resistance and IR drop on flat cables which can violate camera sensor requirements for high performance cameras
- It is recommended to use this when high performance (high mega pixels) cameras are being used. Usually high-performance cameras require more power
- Can also be used as a general power header if user would like to use voltage rails brought out by connector

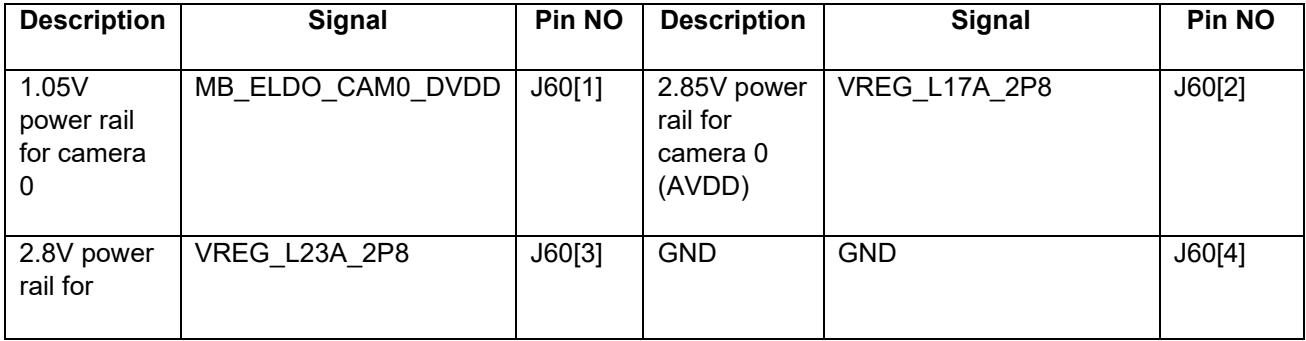

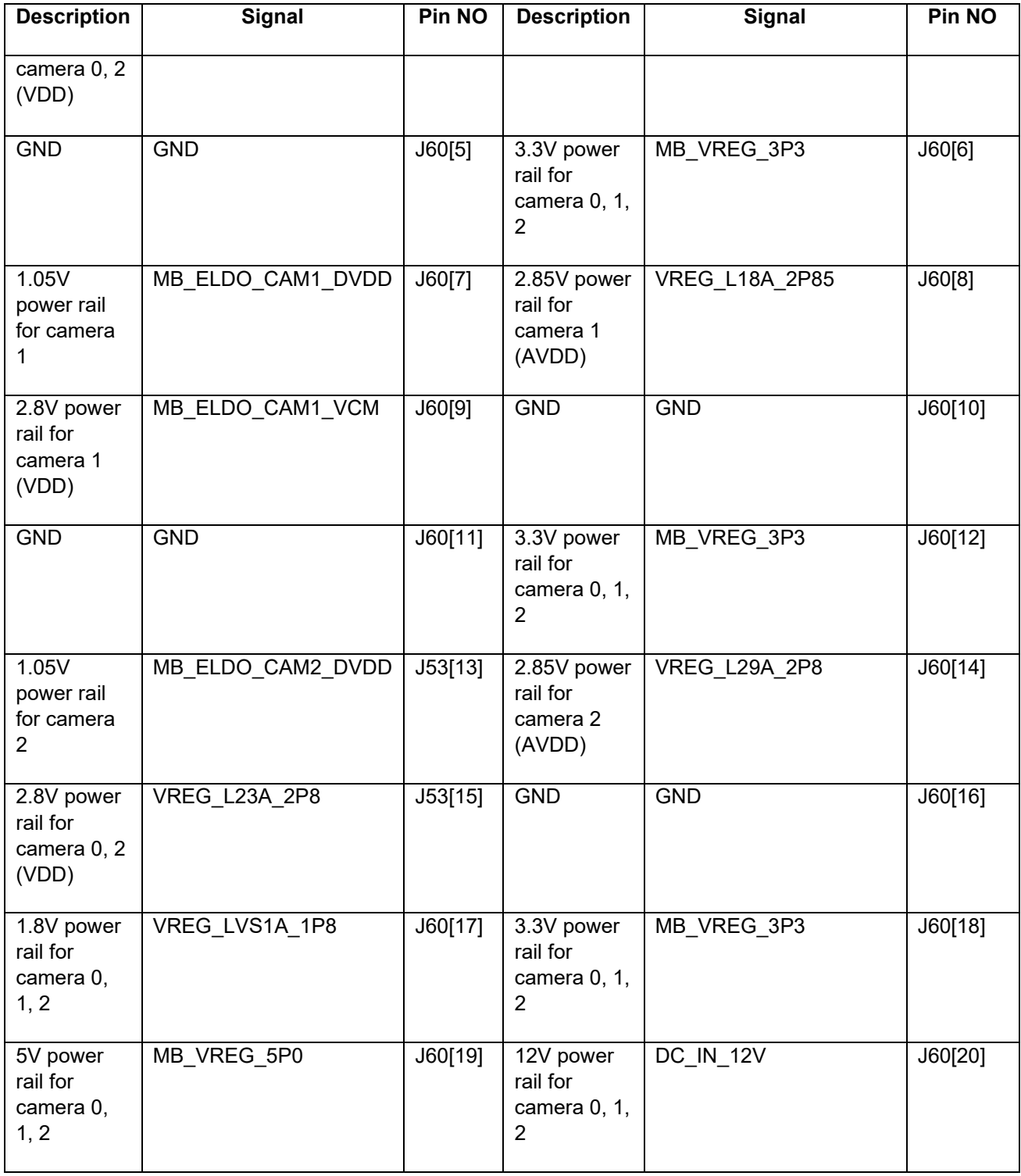

## <span id="page-53-0"></span>**3.9.22 Ethernet AVB Expansion Header J73**

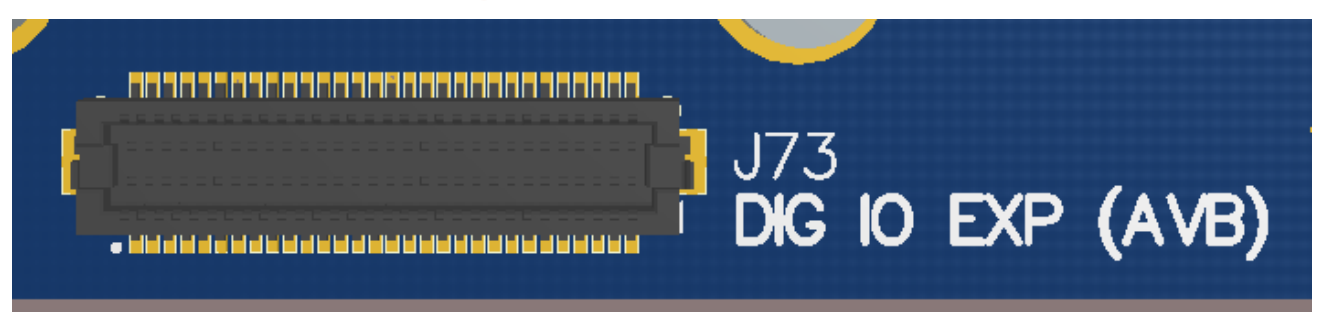

**Figure 26 J73 Ethernet AVB Expansion Header**

<span id="page-53-2"></span>This header is used for interfacing with automotive peripherals via Ethernet AVB standard. Note that this is used for Lantronix internal testing and is not supported.

### <span id="page-53-1"></span>**3.9.23 VIP Expansion Header J71**

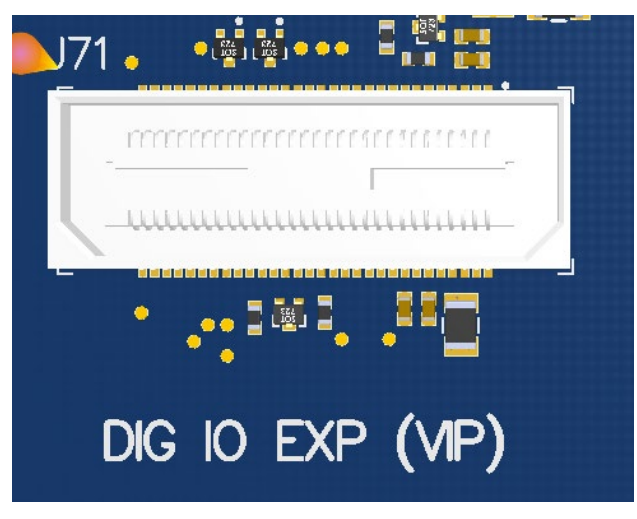

**Figure 27 J71 VIP Expansion Header**

<span id="page-53-3"></span>This header is used for interfacing with Qualcomm® legacy automotive VIP boards. Note that this is for Lantronix internal testing and is not supported.

## <span id="page-54-0"></span>**3.9.24 USB 2.0 Client Port Operation**

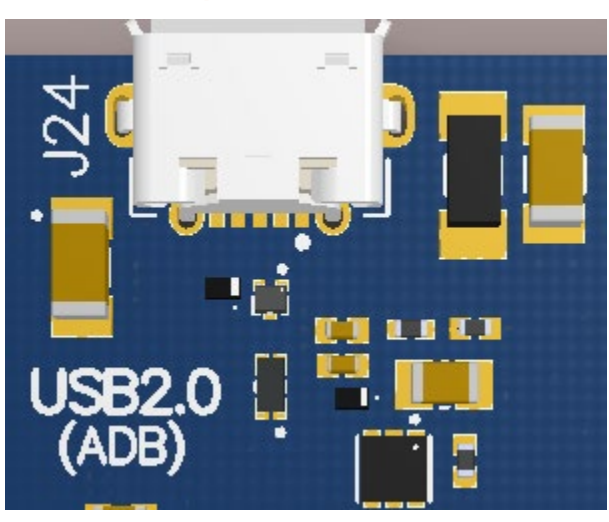

**Figure 28 J24 USB2.0 for ADB**

<span id="page-54-2"></span>J24 allows the development kit to communicate with a host PC using the Android Debug Bridge (ADB). This port is a client mode port only and can be used simultaneously with the USB3.0 SuperSpeed ports.

## <span id="page-54-1"></span>**3.9.25 USB 2.0 Interface Operation**

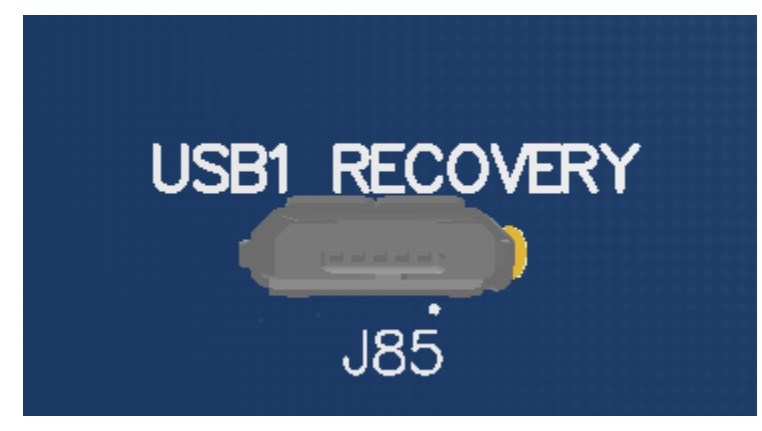

**Figure 29 J85 USB1 Connector**

<span id="page-54-3"></span>J85 allows the development kit to communicate with a host PC using Qualcomm® Flash Image Loader (QFIL) tool set. QFIL is used to download a software image to the development kit.

To access this port, switch S1 position 2 needs to be set to the on position. Switch S1 is in the off position by default.

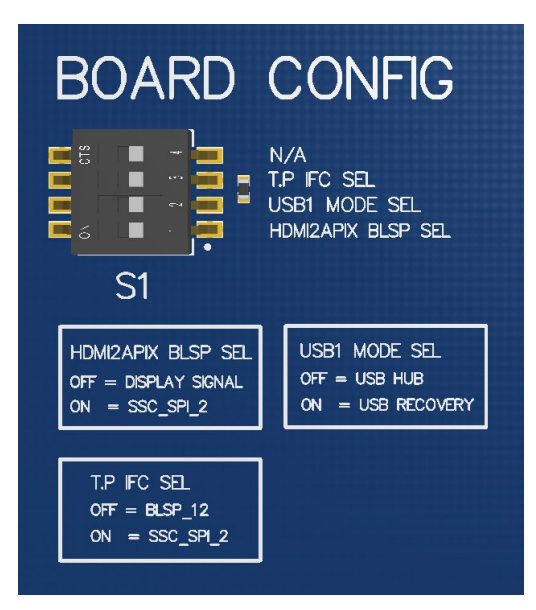

**Figure 30 S1 Board Configuration Switch (on Bottom of Development Kit)**

#### <span id="page-55-1"></span><span id="page-55-0"></span>**3.9.26 USB 3.0 Interface Operation**

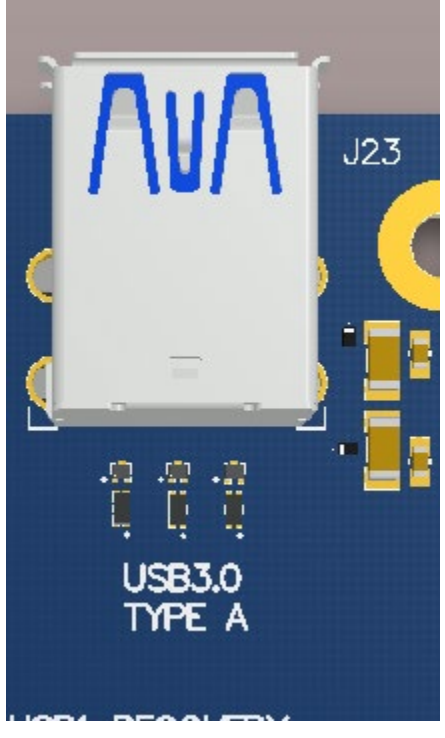

**Figure 31 J23 USB3.0 Host Ports**

<span id="page-55-2"></span>J23 allows the development kit to communicate as a SuperSpeed host. This is a dual stacked USB3.0 Type-A connector. To access these ports, the switch S1 position 2 needs to be set to the off position.

Two additional USB3.0 SuperSpeed ports are located on header J2600. This header allows an end user to design their own daughter card with additional USB ports. In addition to that, this header can be used with the Akasa dual USB3.0 PCI slow connector with 19-pin connector (P/N# AK-CBUB17- 40BK).

Note that this header only consists of 19 pins.

Similar to the connector J23, switch S1 position 2 needs to be set to the off position.

<span id="page-56-0"></span>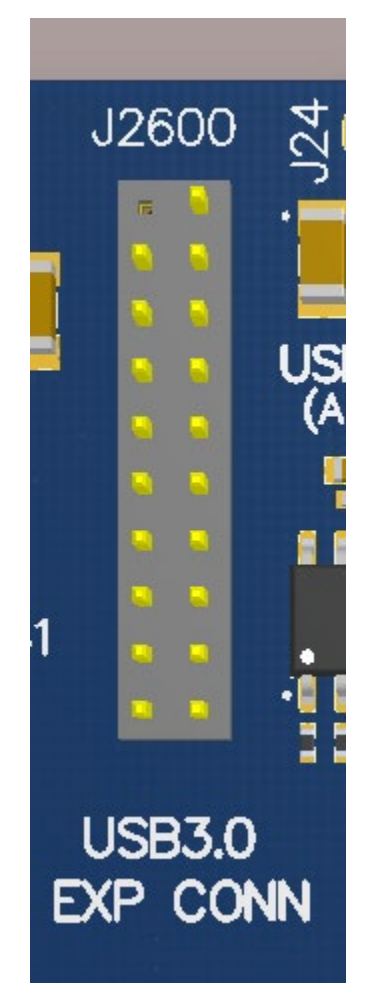

**Figure 32 J2600 USB3.0 Expansion Connector**